# **EX KYOCERA**

操作手册 **FS-9530DN**

第2版 2010.10 302G156111 使用本机前请阅读操作手册。请将其放置在机器附近以便查阅。

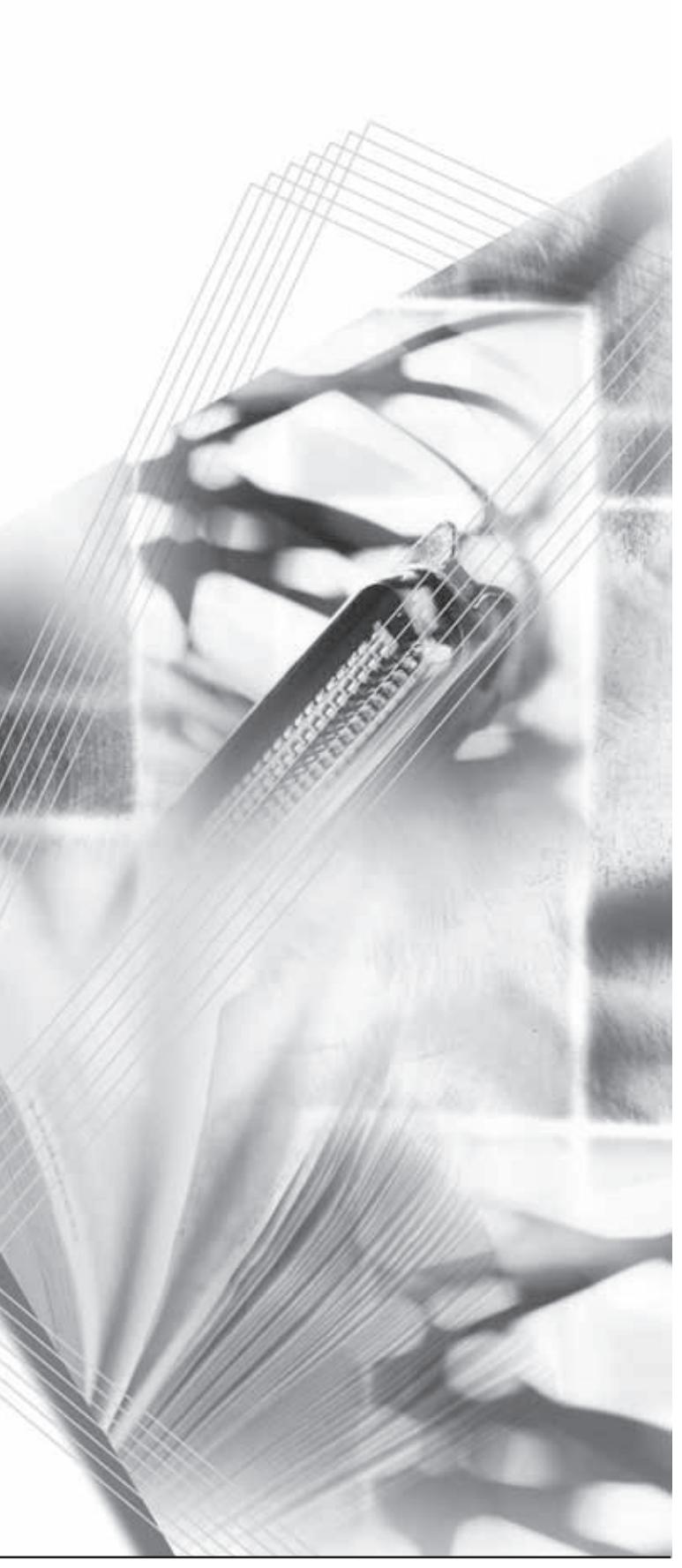

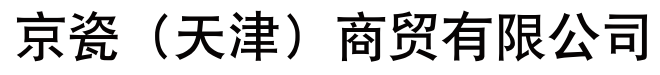

©2010 KYOCERA MITA Corporation X KUDCERA 为京瓷公司商标

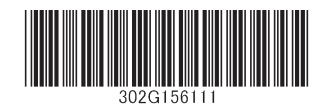

上海市浦东新区世纪大道 211 号上海信息大厦 11 楼 Tel:(021)58775366 Fax:(021)58885085

目录

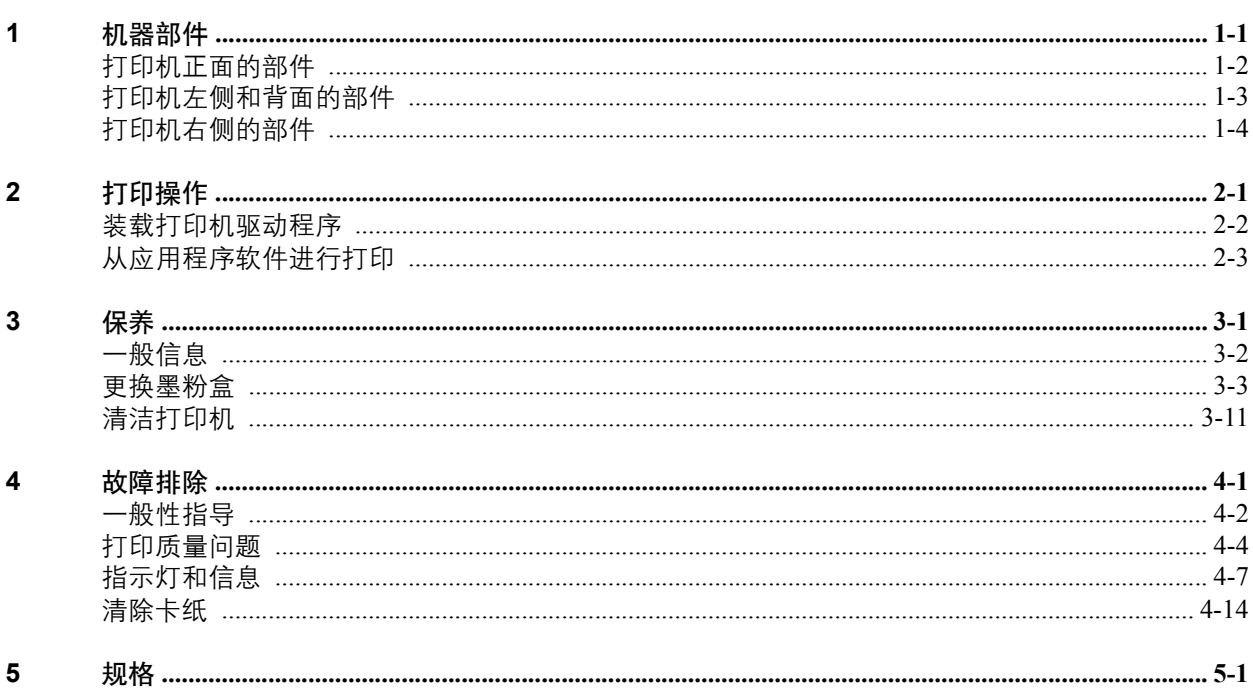

# 法律和安全信息

小心: 因安装不当引起的任何损坏, 本公司概不负责。

### 软件声明

本打印机使用的软件必须支持打印机的仿真语言模式。打印机出厂时设定 为 PCL 仿真语言。仿真语言模式可进行修改。

声明

本手册内容若有变更,恕不另行通知。在以后版本中可能会插入增补内容。 对于本版中可能出现的任何技术错误或排版错误,敬请用户见谅。

用户在遵照本手册中的说明操作时如发生意外,我公司概不负责。对于打 印机固件 (只读存储器中的内容)的故障,我公司不予负责。

本手册、页式打印机附带或相关的所有具版权的材料均受到版权保护。版 权所有。未经京瓷公司事先书面许可,禁止复印或以其他方式复制本手册 及所有具有版权的材料之全部或部分内容。本手册及所有具有版权的材料 之全部或部分内容的复印件必须包含与其原件相同的版权声明。

### 关于商标

PRESCRIBE 是京瓷株式会社的注册商标。KPDL 及 KIR (京瓷图像精细技 术)是京瓷公司的商标。

Hewlett-Packard、PCL 及 PJL 是惠普公司的注册商标。Centronics 是 Centronics Data Computer Inc. 的商标。PostScript 是 Adobe Systems Incorporated 的注册商 标。Macintosh 是苹果电脑公司的注册商标。Microsoft、Windows 和 Windows NT 是微软公司的注册商标。 Microsoft Windows Server 是微软公司的商标。 PowerPC 是IBM 公司的商标。Microdrive 是 Hitachi Global Storage Technologies Netherlands B.V. 在美国和其他国家的注册商标。 CompactFlash 是 SanDisk Corporation 的商标。ENERGY STAR 是在美国注册的标记。所有其他品名及 产品名称是其相关公司的注册商标或商标。

该产品采用 PeerlessPrintXL 提供 HP LaserJet 兼容 PCL 6 语言仿真语言。 PeerlessPrintXL 是位于 2381 Rosecrans Ave. El Segundo, CA 90245, U.S.A. 的 Peerless Systems Corporation 的商标。

本机使用 Wind River Systems 公司的 Tornado™ 实时操作系统及工具开发而 成。

本打印机含有 Monotype Imaging Inc. 的 UFST™ 及 MicroType®。

**USB**

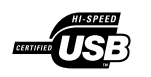

本产品已通过 USB Implementers Forum, Inc. 的认证。

### 许可证协议

### **IBM** 程序授权协议

您所购买的产品中包含一个或多个属于国际商用机器公司 (以下称作 "IBM")的软件程序(以下称作"程序")。本文件将说明 IBM 授权您使 用其软件的条款和条件。如果您不接受本授权协议中的条款和条件,可在 购买本产品后 14 天之内将其退回,货款将全额返还。如果您未能在 14 天 之内退回产品,则将认定您已接受协议的条款和条件。

程序为授权使用,并非出售。IBM 或适用国家的 IBM 机构仅授权您在获 得 该程序的国家内使用。您获得的授权只限于本协议下准予的范围。

"程序"一词系指正版程序及其全部或部分复制内容,包括修改后的复制内 容或并入其他程序的部分。 IBM 保留对程序的所有权。程序涉及的版权为 IBM 所拥有或已得到其所有者的授权。

#### **1.** 授权

根据此授权协议,您仅可在安装此程序的产品上使用程序,或将此程序及 产品的所有权同时转让另一方。

您如果要转让程序,必须将本授权协议的副本及所有其他相关文件同时转 让对方。对您的授权随即终止。另一方在初次使用此程序前应接受本协议 的条款和条件。

您不得:

- **1** 使用、复制、修改、合并或转让程序的复件 (除非本授权协议特别允 许);
- **2** 对程序进行反安装或反编译;或
- **3** 转授、出租、租赁或转让程序。

#### **2.** 有限的保证

程序依 "现状"提供。

有关程序再无其他明示或默示的保证 (条件) ,包括但不限于关于适销性 或适用于特定用途的默示保证。

有些管辖范围不允许排除默示保证,因此,上述排除规定可能对您并不适 用。

#### **3.** 赔偿限制

根据本授权协议, IBM 的全部责任如下:

对于在任何方面与本授权协议相关的任何形式的任何索赔 (包括根本性违 约所致), IBM 将只负责实际损失,并以以下较高金额为限:

- **1** 25,000 美元当地货币等值金额;或
- **2** IBM 当时通用的程序授权使用费

此限制条款不适用 IBM 负有法律责任的人身伤害, 或对个人不动产或有形 资产的破坏。

IBM 将不对任何利润损失、储蓄损失或任何偶然损坏或其他间接经济损失 承担责任,即使 IBM 或其授权供应商已经知悉此种损失的可能性。IBM 将 不会受理您根据任何第三方索赔所提出的任何赔偿要求。此限制条款同样 适用 IBM 的所有程序开发商。IBM 与开发商的赔偿限额不累计。因此,开 发商是此部分的指定受益人。有些管辖范围不允许此类限制或排除规定; 因此,这些条款可能对您并不适用。

#### **4.** 总体

您可随时终止授权协议。若您未能遵守本授权协议的条款和条件, IBM 可 以终止对您的授权。在任何一种情况下,您均必须销毁所有程序的副件。您 应负责支付由此授权协议而发生的任何税费,包括个人财产税。任何一方 均不得在诉讼原因出现两年以上后提出任何诉讼。若您是在美国获得此程 序, 则本授权协议将受纽约州法律的管辖。若您是在加拿大获得此程序, 则 本授权协议将受安大略省法律的管辖。否则,本授权协议将受您获得此程 序所在国家法律的管辖。

本机的所有常驻字体均由 Monotype Imaging Inc. 授权。

Helvetica、Palatino 及 Times 是 Linotype-Hell AG 的注册商标。ITC Avant Garde Gothic ITC Bookman ITC ZapfChancery 及 ITC Zapf Dingbats 是 International Typeface Corporation 的注册商标。

### **Monotype Imaging** 许可协议

- **1** "软件"系指用专门的格式编码的数字式、机器可读、可升级数据以及 UFST 软件。
- **2** 您同意接受非独占性许可,以在您返回 Monotype Imaging 的注册卡上 所载明的地址,专门为您自己的常规业务或个人目的使用此软件复制 和显示字母、数字、字符及符号("字体")的粗细、风格及样式。根 据本许可协议的条款,您有权在最多三台打印机上使用字体。若您需 要在三台以上打印机上存取字体,您应申请多用户许可协议,这可从 Monotype Imaging 获得。 Monotype Imaging 保留对软件及字体的所有 权利、所有权及权益;您的权利范围只限于授权按本协议明确载明的 条款使用软件。
- 3 为保护 Monotype Imaging 的专利权,您同意对软件及有关字体的其他 专利信息严格保密,并制定合理的措施管理软件及字体的存取和使 用。
- **4** 您同意不复制或复印软件或字体,但您可进行备份。您同意在任何此 类备份上应保留原件中的专利声明。
- **5** 本许可协议应一直延续到软件及字体的使用结束,除非协议提前终 止。若您未能遵守本许可协议的条款,而且在 Monotype Imaging 通知 后三十 (30)天内未能予以改正, Monotype Imaging 可终止协议。当 本许可协议期满或终止时,您应按要求退还 Monotype Imaging 或销毁 所有软件、字体及文件。
- **6** 您同意不对软件进行修改、变更、分解、解密、反工程或反编译。
- **7** Monotype Imaging 保证在交货后九十(90)天内,软件运行符合 Monotype Imaging 发布的标准,且软盘在材质及工艺上无缺陷。 Monotype Imaging 不保证软件无缺陷、错误和疏忽。
- **8** 双方同意所有其他明示或默示保证,包括关于适用于特定用途及适销 性的保证排除在外。
- **9** 有关软件及字体对您的专门赔偿,亦即 Monotype Imaging 的唯一责任 为在其退回 Monotype Imaging 时修理或更换故障部分。
- **10** 在任何情况下 MONOTYPE IMAGING 均不会对利润损失、数据丢失, 或任何其他偶然或间接损失,或由于滥用软件及字体或对其使用不当 所造成的任何损失承担责任。
- **11** 本协议受美国马萨诸塞州法律的管辖。
- **12** 未经 Monotype Imaging 的事先书面许可,您不应转授、出售、租赁或 其他方式转让软件和/或字体。
- **13** 政府使用、复制或泄漏应视情况受到 FAR 252-227-7013(b)(3)(ii) 或(c)(1)(ii)中技术数据与计算机软件权利条款的限制条件制约。 其他使用、复制或泄漏应受到适用 FAR 52.227-19 (c) (2) 中所阐明 有限权利软件的限制条件制约。
- **14** 您声明已阅读本协议、了解其内容、并同意受到其中条款和条件的约 束。任何一方不应受到未在本协议中所载明的任何声明或陈述约束。 对本协议的修改除非得到各方授权代表的书面签署,否则一概无效。 打开软盘包装,即表示您同意接受本协议的条款和条件。

### 安全信息

激光安全

根据 1968 年的 《健康和安全放射控制法案》(Radiation Control for Health and Safety Act) , 本机被美国健康和人事服务部 (DHHS) 依 《放射性标 准》(Radiation Performance Standard)认证为 1 类激光产品。说明本打印机 不产生危险的激光辐射。由于机内的激光辐射被保护罩和外部盖板完全密 封,因此在用户进行操作的任何阶段,激光光束都不会从打印机内泄漏。

### 激光注意事项

本机在美国经认证,符合 DHHS 21 CFR 一节有关 I (1)类激光产品的要 求,而在其他国家它被认证为符合 IEC 60825-1:2007 要求的 I 类激光产品。

### 危险:**CLASS 3B** 打开时会有激光辐射。应避免正对激光光束。

小心:不按本手册规定进行控制、调节或操作可能会将您置于辐射的危险 之下。

### 无线电频率发射机

本机配备发射机模块。本公司 (京瓷美达株式会社)在此声明此设备 (页 式打印机) FS-9530DN 型号符合 1999/5/EC 指令的基本要求以及其他相关 条款的要求。

### 无线电标签技术

在某些国家,须经授权方能使用可辨别墨粉盒的无线电标签技术,因此可 能会限制对本设备的使用。

小心标签

出于安全考虑,复合机以下位置贴有小心标签。在取出卡纸或更换墨粉时 请千万要小心,以免发生火灾或触电事故。

注:切勿取下所有这些标签。

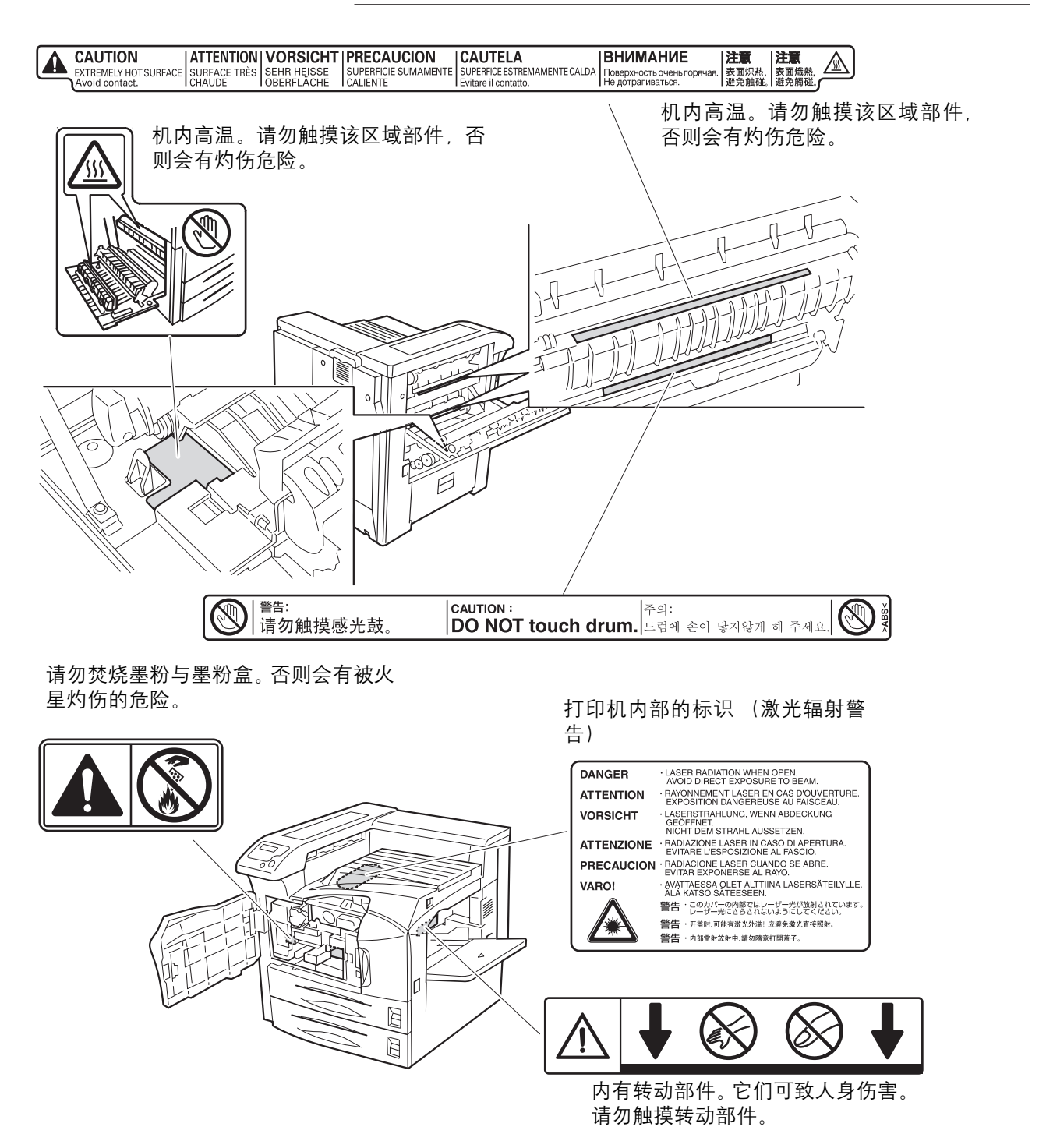

### **CDRH** 规定

这一与激光产品有关的法案于 1976 年 8 月 2 日起由美国食品和药品管理局 下属的设备和放射卫生中心 (CDRH)实施。此法案禁止在美国销售未经 认证的激光产品,并且适用于 1976 年 8 月 1 日后生产的激光产品。该标签 表明产品符合 CDRH 规定的要求,必须将其粘贴在在美国销售的激光产品 上。在本机上,该标签位于右侧。

#### 臭氧积聚

本机作业时会产生臭氧气体 (O3)并可能会积聚在安装位置,从而散发令 人不适的气味。为使臭氧积聚浓度降低在 0.1 ppm 之下,我们建议您不要将 本打印机安装在通风不良的封闭位置。

### 免责声明

京瓷不会对客户,或任何其他人或实体因京瓷销售或提供的设备,直接或 间接导致或声称导致的损失或损坏负责,包括但不限于,任何服务的中断、 商业或预期收益的损失或者因使用或操作本设备、软件造成的任何间接损 坏。

### 节能控制功能

本打印机具备节能模式 (即在最后一次使用完本机若干时间之后,打印功 能处于等待状态,但能源消耗降低), 以及睡眠模式 (即在规定时间内无 任何操作时,打印功能处于等待状态,但功耗会降到最低水平)。

### 节能模式

本打印机会在其最后一次使用完约 9 分钟之后自动进入节能模式。

#### 睡眠模式

本打印机会在其最后一次使用完约 20 分钟自动进入睡眠模式。睡眠模式启 动之前应持续的无操作时间可以延长。

### 双面打印

本机将双面打印内置为标准功能。例如,通过将两张单面原稿在单页纸上 进行双面打印,可降低用纸量。

### 再生纸

本打印机支持使用再生纸,以减少对环境的影响。销售或维修服务人员可 提供推荐使用的再生纸信息。

# 能源之星 (ENERGY STAR®)项目

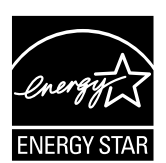

我公司为国际能源之星项目成员,已确认本机符合国际能源之星项目提出 的标准。

### 使用本机前请阅读操作手册。请将其放置在机器附近以便查阅。

本手册章节以及本机上标识的符号为安全警告,旨在保护用户、他人与周 围的物体,并确保机器的使用正确、安全。这些符号及其含义如下。

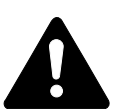

危险:表示若对相关要点不引起充分重视或不正确执行,则 非常可能会导致严重人身伤害,甚至死亡。

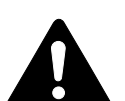

警告:表示若对相关要点不引起充分重视或不正确执行, 则 可能会导致严重人身伤害,甚至死亡。

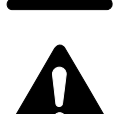

小心:表示若对相关要点不引起充分重视或不正确执行, 则 可能会导致人身伤害,或机械损坏。

符号

以下符号表示相关部位含有安全警告。具体注意要点在符号内标出。

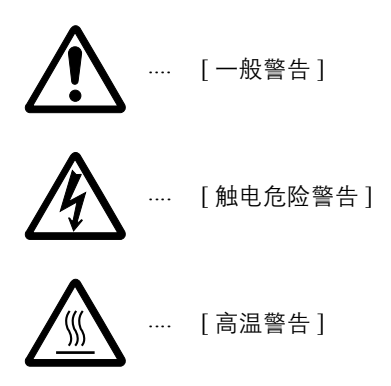

以下符号表示相关章节含有禁止操作的信息。具体禁止操作内容在符号内 标出。

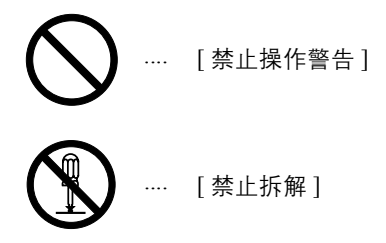

以下符号表示相关章节含有必须操作的信息。具体要求操作内容在符号内 标出。

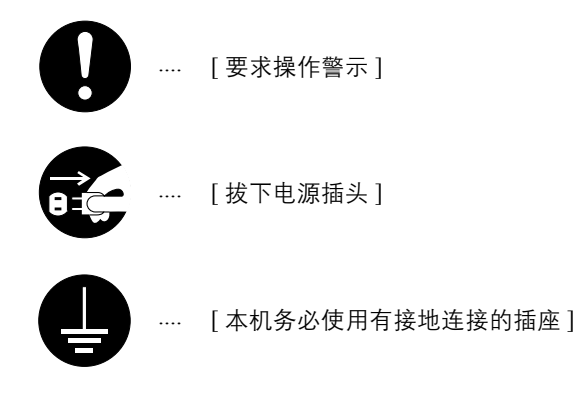

若操作手册的安全警告无法辨识,或操作手册遗失,请与维修服务人员联 系,向其索要更换。(付费)

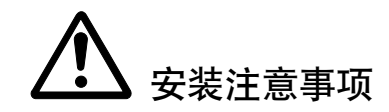

环境

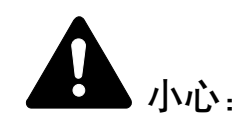

请不要将本机安装在不稳固或不平整的位置。此类位置可能会造 成本机倒下或倾覆。这样的情形会引发人身伤害或本机损坏的危 险。

请不要选择潮湿或多尘污秽的位置。若电源插头附着灰尘或污 垢,请予以清洁,以免出现火灾或触电危险。

请不要选择靠近散热器、加热器或其他热源,或靠近易燃物品的 位置,以免出现火灾危险。

为使本机散热畅通,且便于更换部件与保养,请如下图所示留足 空间。通风位置附近尤其如此,以便打印机内空气正常流通。

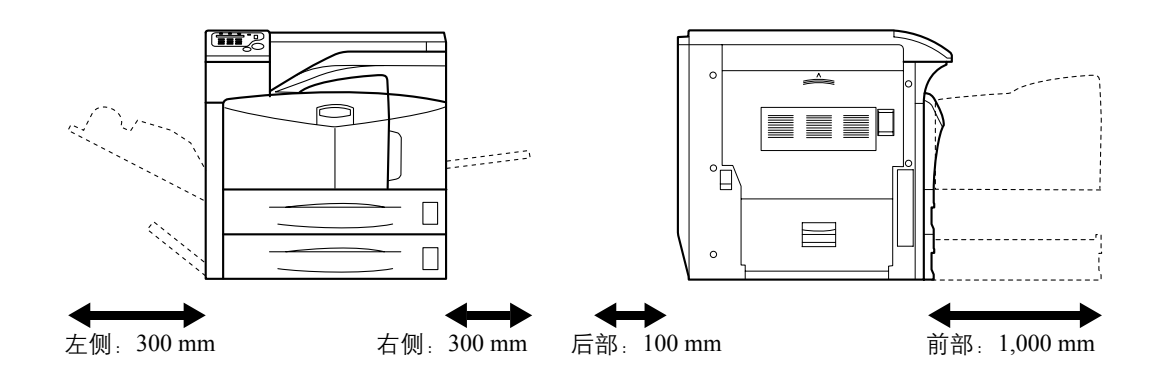

一旦将打印机移动到位时,请务必使用轮脚止动器以固定打印机 并防止倾覆而造成伤害。

### 其他注意事项

恶劣的环境条件可能会影响本机的安全操作与性能。请将本机安装在备有 空调装置的房间 (理想室温:约 23°C,湿度:约 60% RH),并避免在以 下位置安装本机。

• 近窗户或处于直射阳光之下。

- 有震动的位置。
- 温度急剧变化。
- 正对热风或冷风风向。
- 通风不畅。
- 将轮脚安装至打印机时,移动打印机会对地板造成一定损伤。

打印过程中,打印机会排放一定的臭氧,但其排放量不会对人体健康造成 任何危害。但是,若打印机在通风不畅的房间内长时间工作,或打印量极 大时,其散发的气味会令人不适。为保持舒适的打印工作环境,最好应使 房间通风良好。

本机的电源/接地

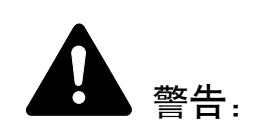

请勿使用规定电压以外的电源。请不要在同一插座进行多项连 接。否则会引发火灾或触电的危险。

电源线应在插座中插接牢固。若金属物体与插脚接触,这可能会 导致火灾或触电事故。

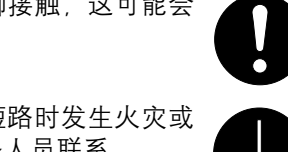

请务必将本机接到有接地连接的插座,以免在短路时发生火灾或 触电危险。若无法保证接地连接,请与维修服务人员联系。

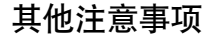

电源插头应尽量插入离本机最近的插座。

电源线为主要的断电装置。请保证插口/插座位于/安装在设备附近并且 易于插拔。

# 塑料袋的处理

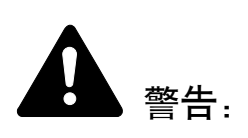

请将本机所用塑料袋远离儿童。塑料袋可能会吸附在其口鼻上, 从而导致其窒息。

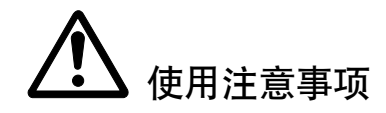

使用本机时的注意事项

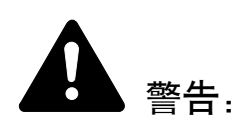

请勿将金属物品或盛水容器 (花瓶、花盆,水杯等)放置在本机 之上或附近。否则若金属物品或水进入打印机会引发火灾或触电 危险。

切勿取下本机的任何盖板,否则会因机内高压部件引发触电危 险。

请勿损坏、折断或尝试修理电源线。切勿将重物放置在电源线之 上、对其进行不必要的拉扯、扭曲或做出任何其他损坏电源线的 操作。

否则会引发火灾或触电的危险。

切勿尝试修理或拆解本机或其部件,否则会有火灾、触电或损坏 激光器的危险。若激光束泄漏,则会有导致失明的危险。

若本机温度过高、冒烟、发出异味或出现任何其他异常情形,则 会有火灾或触电危险。请立即关闭电源开关 (O), 千万记着要 拔下电源插头,然后再与维修服务人员联系。

若任何有害物品 (回形针、水、其他液体等)进入机内,请立即 关闭电源开关 (O) 。然后,千万记着要拔下电源插头,以免引 发火灾或触电危险。再请与维修服务人员联系。

请勿用湿手拔下或连接电源插头,否则会有触电危险。

机内部件之保养或修理请务必与维修服务人员联系。

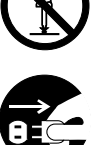

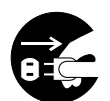

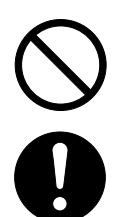

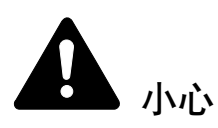

拔下电源线时请勿拉扯。若拉扯电源线,则导线可能会断裂,从而引发火 灾或触电危险。(拔下电源线时请务必抓住电源插头)。

移动本机时请务必拔下电源插头。电源线损坏则会有火灾或触电 危险。

若短时间 (隔夜等)不使用机器,请关闭电源开关 (O)。若长 时间 (假期等) 不使用, 则为安全起见请在本机不使用期间拔下 电源插头。

当抬起或搬运打印机时,请握住打印机两侧的四个把手,并务必 安排至少四位搬运人员,每人握住一个把手。

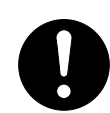

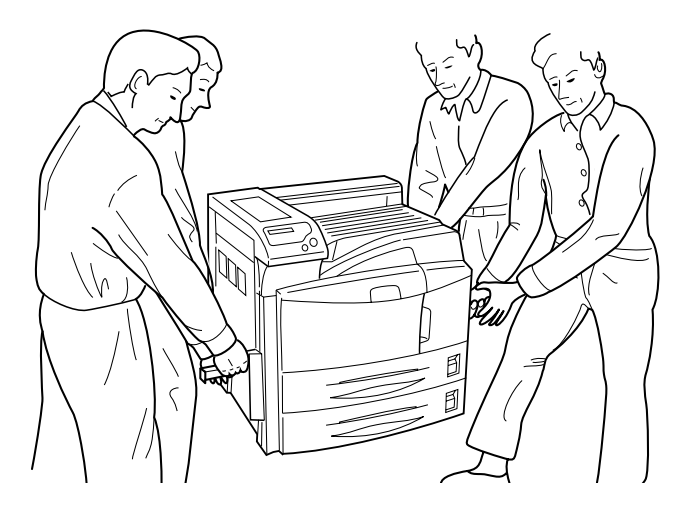

为安全起见,请在进行清洁操作时务必拔下电源插头。

机内若积有灰尘,会有火灾或其他危险。为此,最好向维修服务 人员垂询机内部件清洁事宜。若在潮湿季节来临之前完成则尤为 有效。有关机内部件清洁的费用,请向维修服务人员垂询。

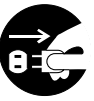

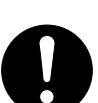

### 其他注意事项

切勿在机上放置重物,或对其造成其他损坏。

打印时切勿打开上前盖板,关闭电源开关,或拔出电源插头。

若需抬起或移动本机,请与维修服务人员联系。

请勿触摸电气部件,例如接插件或印刷电路板。否则它们可能因静电而受 损。

请勿试图进行本手册未介绍的任何操作。

使用屏蔽接口电缆。

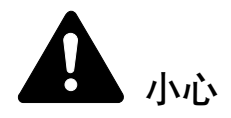

不按本手册规定进行控制、调节或操作可能会将您置于辐射的危险之下。

耗材处理注意事项

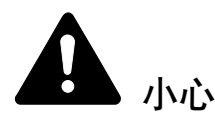

请勿试图焚烧墨粉盒。否则会有被火星灼伤的危险。

切勿打开墨粉盒或废粉盒。

请将墨粉盒远离儿童。

若墨粉从墨粉盒内溢出,应谨防吸入和吞食,或与眼睛和皮肤接 触。

- 若误吸入墨粉, 请转移到空气新鲜处, 并用大量的清水彻底 漱口。若出现咳嗽,则请就医。
- 若误吞食墨粉,请用清水漱口,并喝下 1 至 2 杯清水对胃液进行稀释。 必要时请就医。
- 若墨粉误入眼睛,请用清水彻底清洗。若有任何疼痛,请就医。

V<br>V<br>V

若皮肤沾上墨粉, 请用肥皂和水清洗。

请勿试图强行打开或销毁墨粉盒。

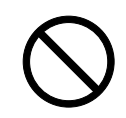

### 其他注意事项

墨粉盒用毕请务必遵照国家与地方法规及法令处理。

所有耗材应存放在阴凉处。

若长时间不使用机器,请从纸盒中取出纸张,将其放回原包装中并重新密 封。

### 微功率 (短距离) 无线电设备管理暂行规定

**1** 本产品含有的通用微功率(短距离)无线电发射设备的主要技术参数如 下:

频率范围:13.56MHz 频率容限:≤ 100ppm 发射功率:≤ 42dBμA/m (10m 处场强准峰值) 占用带宽:14kHz 杂散发射限值:≤ 27dBμA/m (10m 处准峰值)

- **2** 使用者不得擅自更改发射频率加大发射功率(包括额外加装射频功率放 大器), 不得擅自外接天线或改用其它发射天线;
- **3** 使用时应注意不得对各种合法的无线电通信业务产生有害干预:一旦发现 有干扰现象,应立即停止使用,并采取措施消除干扰后方可继续使用;
- **4** 本产品含有的通用微功率(短距离)无线电发射设备,能够承受各种无 线电业务的干扰或工业,科学及医疗应用设备的辐射干扰;
- **5** 本产品不得在飞机和机场附近使用。

### 关于能源效率标识

能源效率标识是客户在计划购买节能产品时,提供给客户的相关信息。复 印机的能源效率标识上记载了典型能源消耗以及关闭状态能耗的值和以这 些值来定的能源效率等级。

## 操作手册指南

本操作手册包括以下章节:

**1** [机器部件](#page-26-1)

本章介绍了部件名称。

### **2** [打印操作](#page-30-1)

本章节介绍了如何从您的工作站进行打印。

### **3** [保养](#page-34-1)

本章介绍了如何更换墨粉盒、废粉盒以及如何保养打印机。

### **4** [故障排除](#page-48-1)

本章介绍了如何处理可能出现的卡纸等打印机故障。

### **5** [规格](#page-72-1)

# 规范

本手册使用下列规范:

| 规范         | 说明                                       | 示例                                                   |
|------------|------------------------------------------|------------------------------------------------------|
| 斜体         | 用来强调关键字、关键句, 或者<br>是针对其他信息的引用。           | 关闭 <i>上盖板</i> 。<br>请参阅 <i>第3-3 页上的更换墨粉盒</i> 。        |
| Courier 字体 | 用以表示显示于操作面板上的<br>信息或名称。                  | 当显示 Check waste toner box<br>(检查废粉盒) 信息时,请更换废粉<br>盒。 |
| 带方括号的粗体字   | 用于表示操作面板按键。                              | 按 [Go] (开始) 键。                                       |
| 粗体字        | 用于强调要在对话框中选择的<br>按钮或项目, 以及显示对话框<br>主题。   | 单击 Next (下一步)。                                       |
| 注          | 用来提供有关功能或者特征的<br>其他或者有用信息。               | 注: 有关存储引脚的信息, 请参阅步<br>骤 10。                          |
| 重要         | 用来提供重要信息。                                | 重要: 确保纸张无折叠、卷曲或损坏。                                   |
| 小心         | 小心说明了那些可能会造成 <i>机</i><br><i>械</i> 损坏的操作。 | 小心: 握持机器前部时, 请勿拉出纸<br>盒。                             |
| 警告         | 用来提醒用户可能会出现的人<br><i>身</i> 伤害。            | 警告: 充电器部内有高压。                                        |

<span id="page-26-1"></span><span id="page-26-0"></span>**1** 机器部件

本章节介绍和以图示方式说明各部件及其功能。应熟悉这些部 件的名称及其功能以便于正确使用它们并可提高使用效率。

本章节介绍有关以下主题的信息:

- 打印机正面的部件 [.............................................................. 1-2](#page-27-0)
- 打印机左侧和背面的部件 [.................................................. 1-3](#page-28-0)
- 打印机右侧的部件 [.............................................................. 1-4](#page-29-0)

## <span id="page-27-0"></span>打印机正面的部件

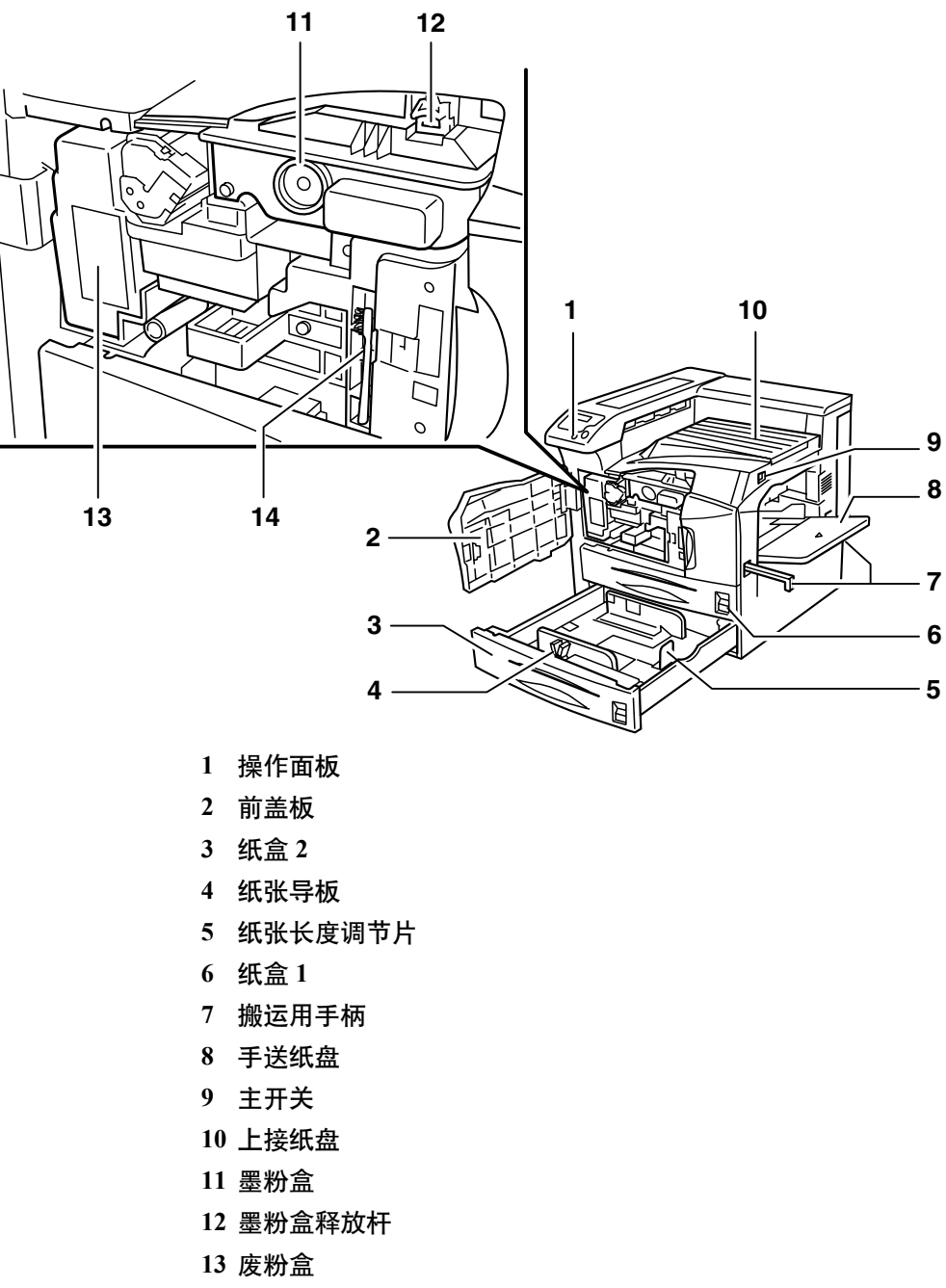

清洁刷

重要:关闭打印机后,至少等待 5 秒再重新开启。

# <span id="page-28-0"></span>打印机左侧和背面的部件

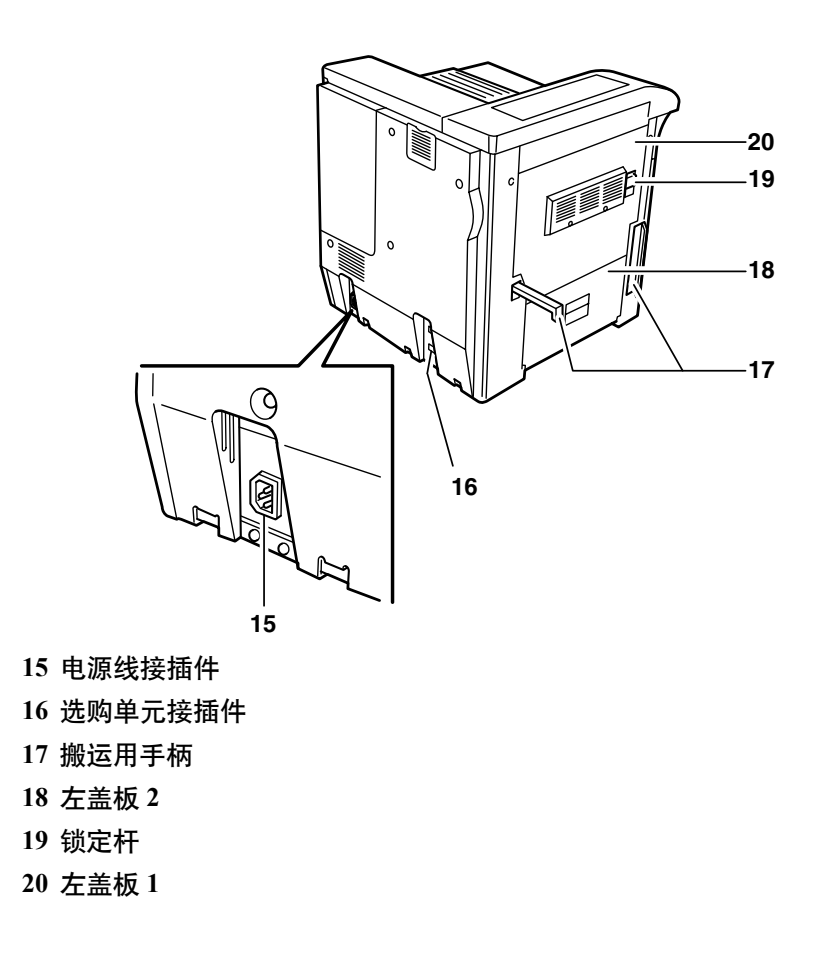

# <span id="page-29-0"></span>打印机右侧的部件

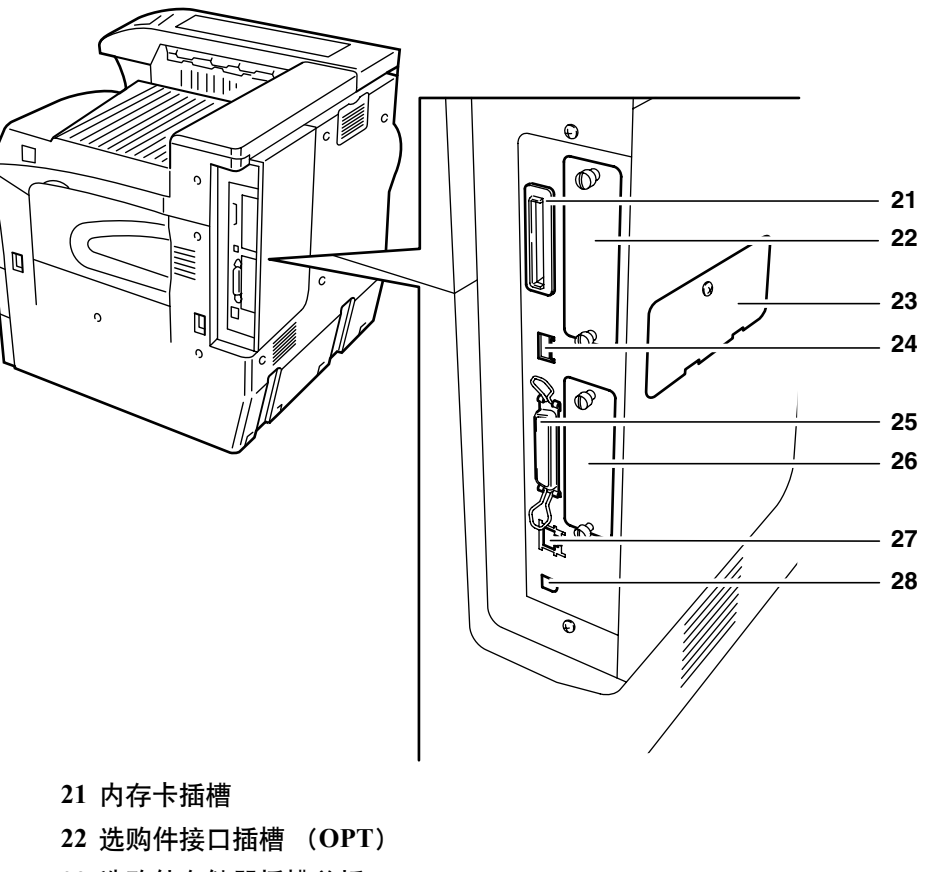

- 选购件存储器插槽盖板
- **24 USB** 存储器插槽 (**A1**)
- 并行接口
- 选购件硬盘单元插槽 (**HDD**)
- 网络接口
- **28 USB** 接口 (**B1**)

# <span id="page-30-1"></span><span id="page-30-0"></span>**2** 打印操作

本章节介绍有关以下主题的信息:

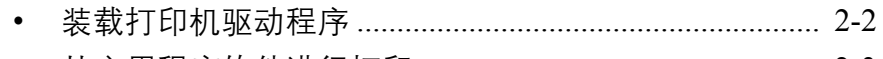

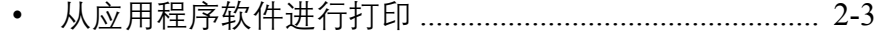

### <span id="page-31-0"></span>装载打印机驱动程序

在安装 CD-ROM 上的打印机驱动程序前,请确保已插入打印机电源插头并 且将打印机连接至 PC。

**1** 打开 PC 并激活窗口。

注:如果显示 **Welcome to the Found New Hardware Wizard** (欢迎使用新 硬件向导)对话框,则请选择 Cancel (取消)。

- **2** 将打印机附带的 CD-ROM 插入 PC 的光驱。
- **3** 安装程序将启动。

注: 如果安装程序无法启动, 请使用资源管理器访问 CD-ROM, 然后选择 Setup.exe。

**4** 按照安装程序上显示的步骤来安装 KX DRIVER (KX 驱动程序)。

## <span id="page-32-0"></span>从应用程序软件进行打印

打印通过应用程序生成的文件所需操作步骤介绍如下。您可以选择打印 *Paper Size* (纸张尺寸)和 *Output Destination* (输出目标)。

- **1** 在纸盒中装入所需的纸张。
- **2** 从应用程序的 *File* (文件)菜单下选择 **Print** (打印)。此时会显示 **Print** (打印)对话框。
- **3** 单击打印机名称的下拉列表。此时会列出所有安装在 Windows 中的打印 机。单击打印机的名称。
- **4** 使用 **Number of copies**(份数)输入所需的打印份数。最多可输入 999 份。

在 Microsoft Word 中,建议您单击 **Options**(选项),然后指定 **Default tray** (默认纸盒)的 **Use printer settings** (使用打印机设置)。

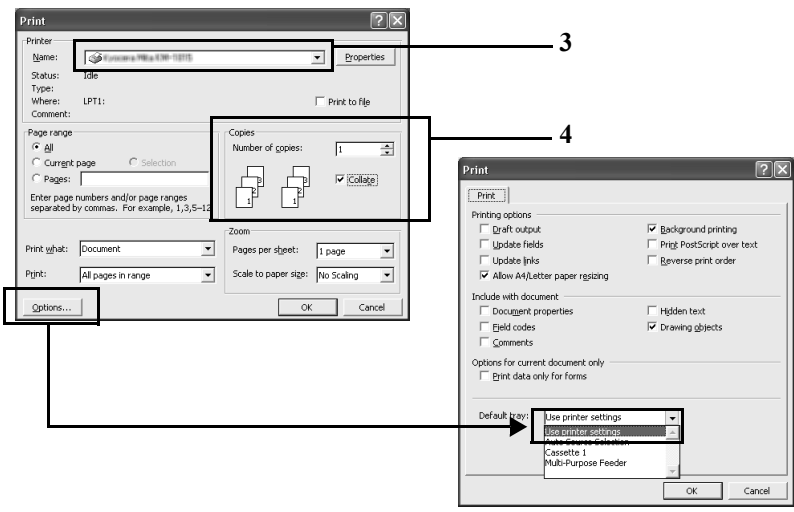

**5** 要开始打印时,单击 **OK** (确定)。

# <span id="page-34-1"></span><span id="page-34-0"></span>3 保养

本章节介绍有关以下主题的信息:

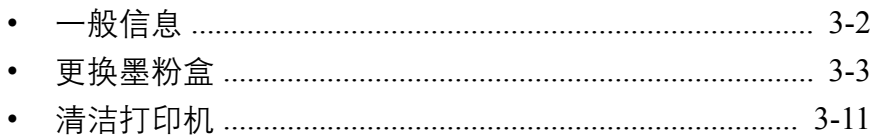

## <span id="page-35-0"></span>一般信息

本章介绍了您可以执行的打印机基本保养。可根据打印机显示更换下列部 件:

- 墨粉盒
- 废粉盒

另外,内部部件需要定期清洁。
### <span id="page-36-0"></span>更换墨粉盒

在显示 Toner low (墨粉不足)或之后不久, 需要更换打印机中的墨粉 盒。此时,如果您继续使用打印机,最终墨粉耗尽以致于打印机停止打印, 这时会显示指示您安装新墨粉组件的 Replace toner Clean printer (更换墨粉并清洁打印机)信息。

### 墨粉盒更换频率

假定平均墨粉覆盖率为 5 % 并且关闭 EcoPrint 模式, 则在每约打印 40,000 页时需要更换墨粉盒。

#### 初始墨粉盒

新打印机附带的墨粉盒为初始墨粉盒。初始墨粉盒平均可打印 20,000 页。

#### 墨粉组件

为获得最佳打印效果,我们建议您仅使用正品京瓷部件和耗材。

新的墨粉组件包括以下项目:

- 墨粉盒
- 用于装旧墨粉盒和废粉盒的塑料废物袋
- 废粉盒

注:请务必在更换墨粉盒时清洁打印机内部。

### 了解要求更换墨粉盒的信息

打印机显示墨粉的两个使用阶段的信息。该信息自动与其他打印机信息 (例如 Ready (就绪))交替显示:

- 当打印机墨粉不足时,打印机显示 Toner low (墨粉不足)信息作为 第一次警告。请注意在该阶段并不一定要更换墨粉盒。
- 若您忽略上述信息,继续打印,打印机会在墨粉耗尽前显示 Replace toner(更换墨粉)信息。此时则必须立即更换墨粉盒。但是清洁完成 后,信息不会自动变为 Ready (就绪) 。要重新开始打印,必须按 **[GO]** (开始)使打印机就绪。

补充墨粉

此部分介绍了如何更换墨粉盒。更换墨粉盒时,请务必同时更换废粉盒。 若废粉盒已满,打印机可能会被溢出的废粉损坏或污染。

注: 更换墨粉盒时, 请使存储介质和计算机附件 (例如软盘)暂时远离墨 粉盒。这是为了避免墨粉的磁性损坏介质。 开始更换前不必关闭打印机电源。如果关闭打印机电源,打印机中所有处 于打印进程中的数据都将被删除。

**1** 始终开启打印机前盖板。

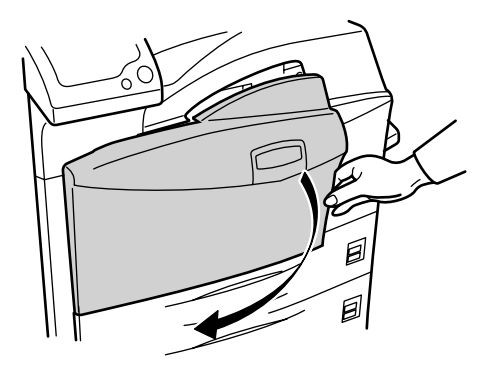

**2** 向上推动锁定杆,然后轻轻拆下墨粉盒直至出现墨粉盒把手。

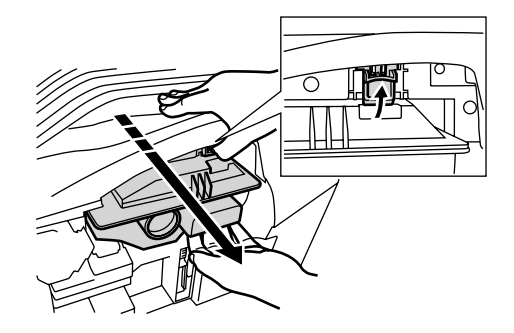

注: 请勿径直拉出墨粉盒, 因为它可能倾倒并洒落墨粉至地板。

**3** 握住墨粉盒把手,按住锁定杆,然后轻轻上提墨粉盒。

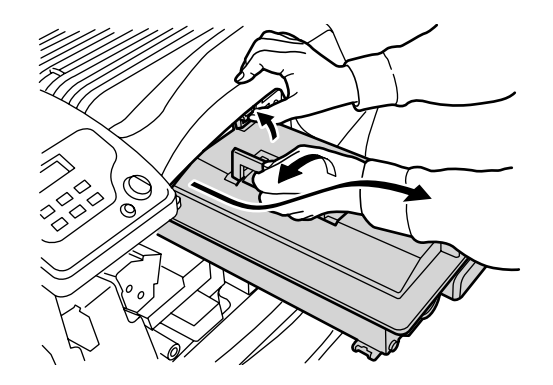

**4** 使用附带的塑料袋封装旧的墨粉盒并妥善处理。

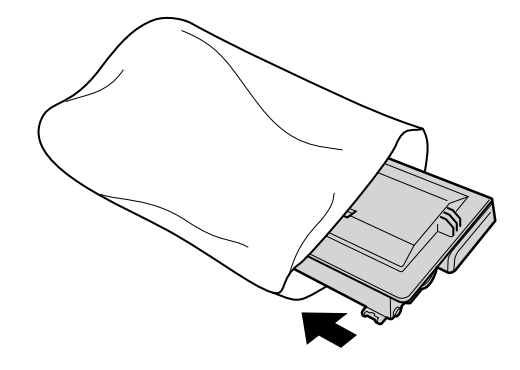

**5** 轻轻拍打新墨粉盒 5 至 6 次。

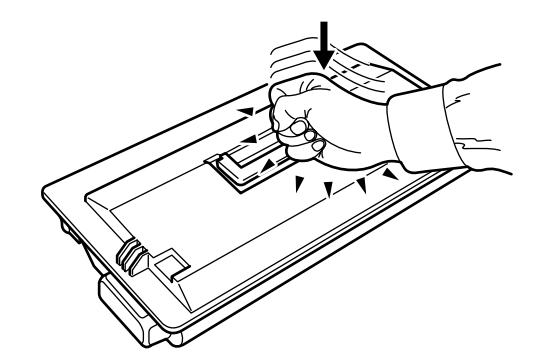

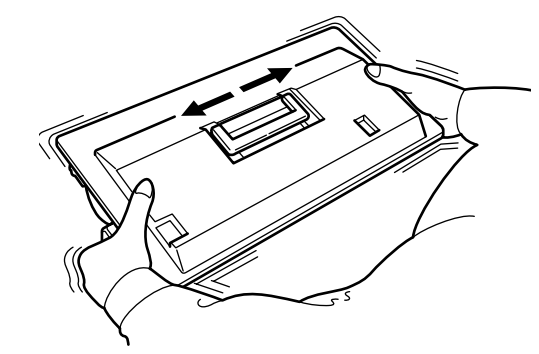

**7** 握住墨粉盒把手并沿打印中的导轨插入墨粉盒。

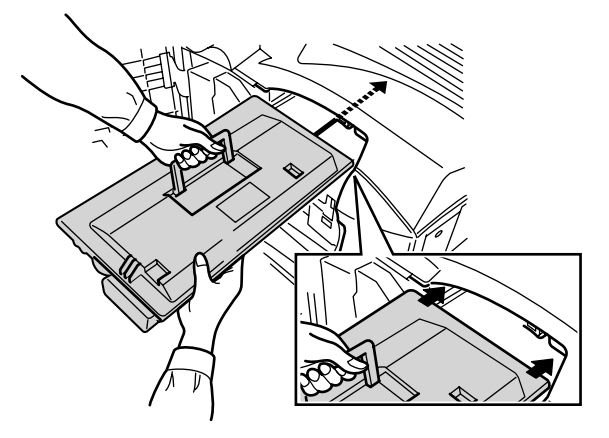

插入墨粉盒时,请务必使墨粉盒的齿轮侧朝向打印机。保持开启前盖板以 插入废粉盒。

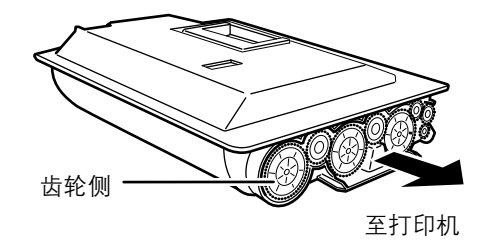

**8** 双手握住墨粉盒,将其完全插入打印机。

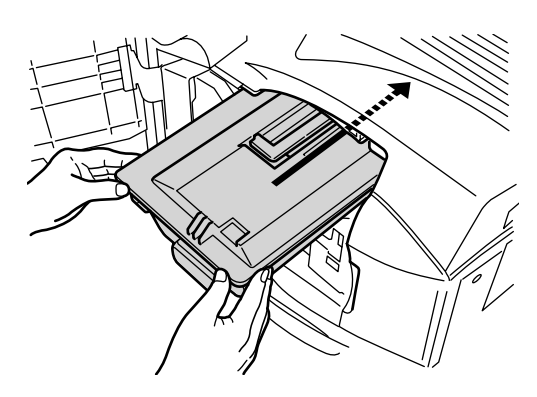

**9** 关闭前盖板。

更换废粉盒

当更换墨粉盒时,打印机中旧的废粉盒也应用新墨粉组件中的新废粉盒更 换。若不更换废粉盒,打印机将无法操作。

旧废粉盒前侧有两个封条(A 和 B)。该封条用以封装废粉盒开口以防止墨 粉溢出。

**1** 始终开启打印机前盖板。

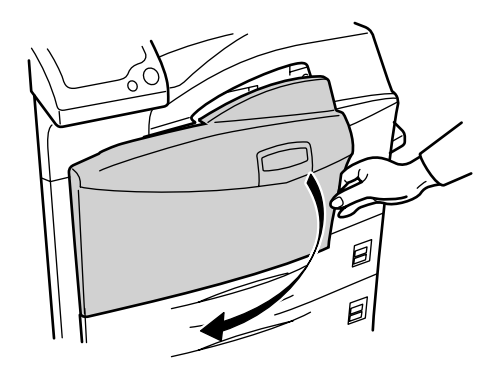

**2** 如图所示,拆下旧的废粉盒。

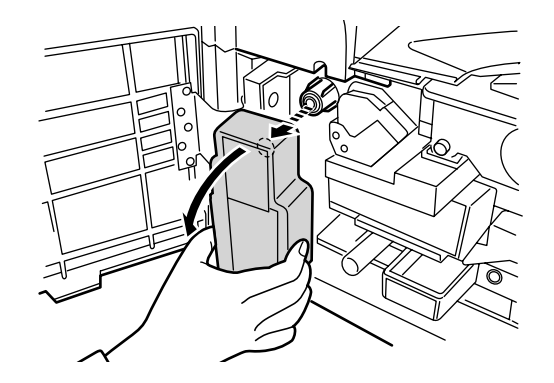

**3** 从废粉盒上撕下封条。

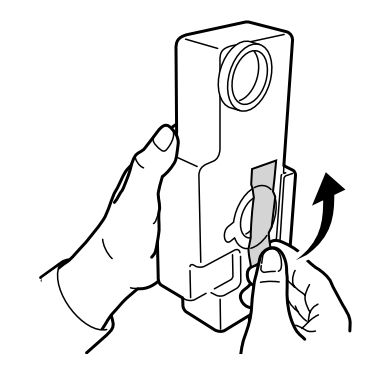

**4** 取下封盖。

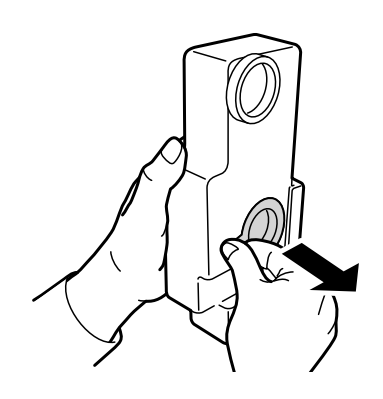

**5** 将封盖安装在废粉盒的开口处。

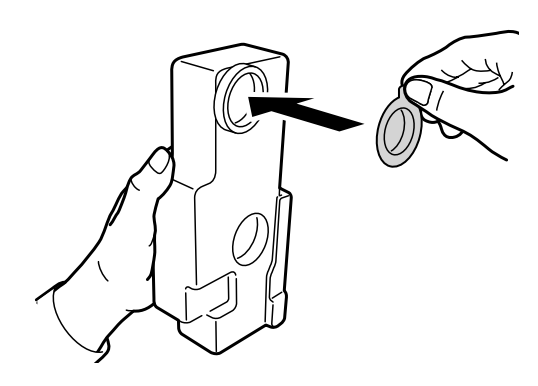

**6** 在封盖上贴上封条。

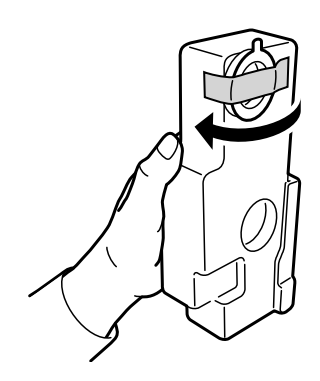

**7** 将废粉盒放入附带的塑料袋中并妥善处理。

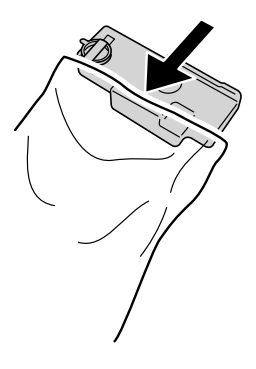

**8** 牢固扎住塑料袋口。

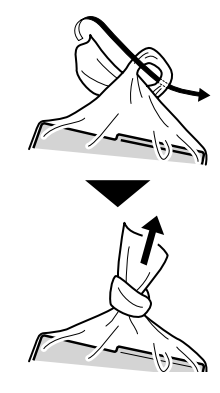

# **9** 将新废粉盒安装至打印机。

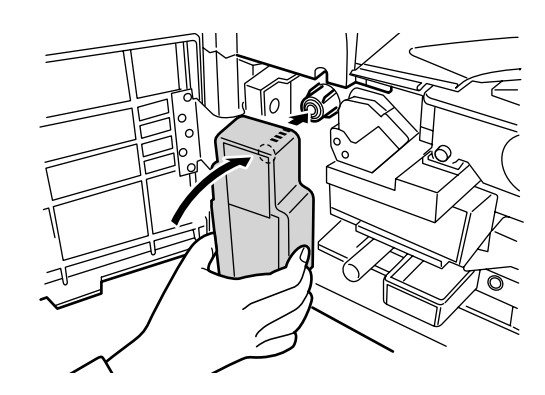

**10** 关闭前盖板。

清洁打印机

清洁过滤器

更换墨粉盒时,也需清洁过滤器。

**1** 打开手送纸盘。

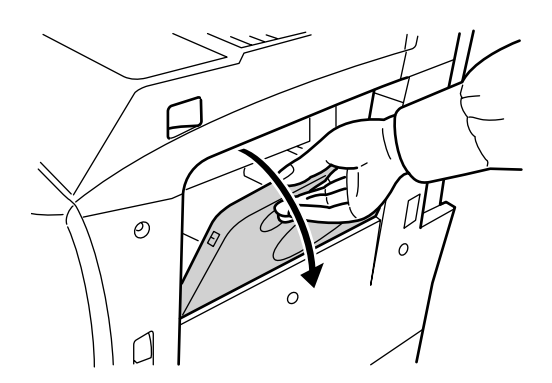

**2** 从打印机中拆下过滤器。拆卸时,请按住上部过滤器上的翼片。

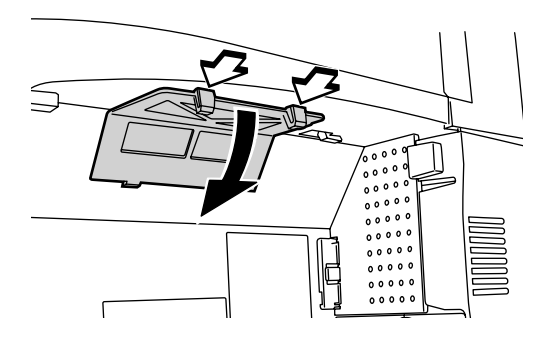

**3** 拆卸时,请按住右侧过滤器上的翼片。

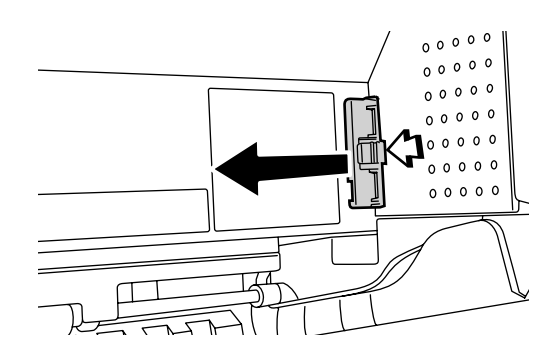

**4** 使用真空吸尘器或干布清洁过滤器。

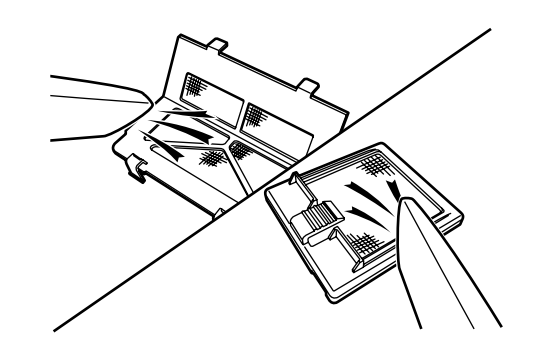

请勿清洗过滤器或使用机器附带的清洁刷进行清洁。

**5** 清洁后,请将过滤器放回原位。

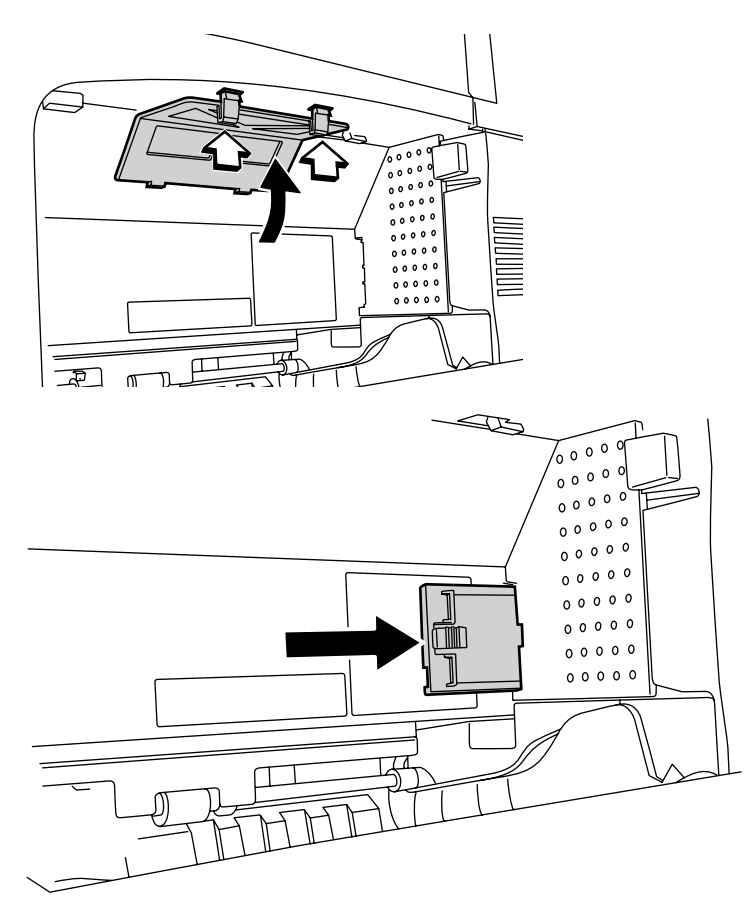

完成过滤器清洁后,继续下一部分操作。

打印机内部

为避免出现打印质量问题,则必须清洁打印机内部。

**1** 始终开启前盖板。

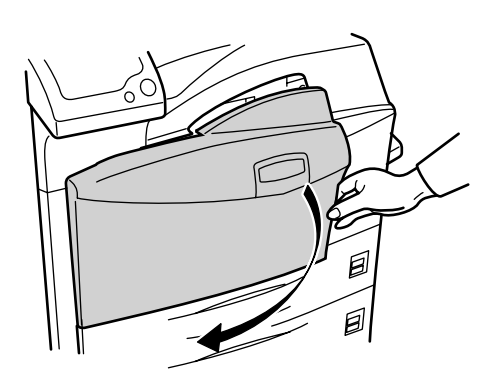

**2** 取下蓝色清洁刷。

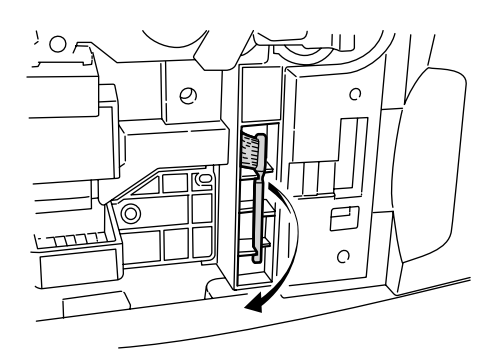

**3** 扣动打印机左侧的锁定杆,然后打开左盖板 1。

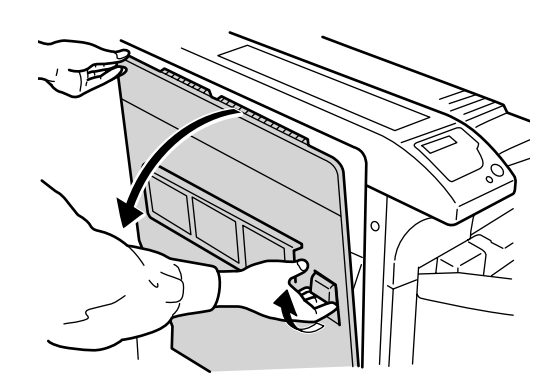

**4** 通过沿分离针从左向右移动清洁刷来清洁分离针。

注:清除卡纸时,请小必勿触碰打印机感光鼓。这会引起打印机故障。

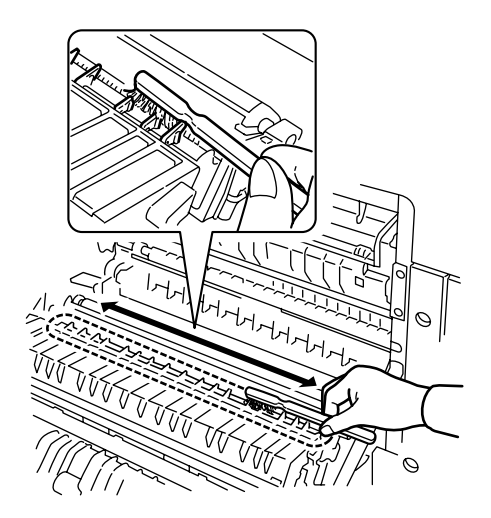

**5** 在转印辊齿轮位于左侧的情况下旋转转印辊,并按如图所示沿转印辊前后 移动清洁刷以清除油污。完成清洁后,将清洁刷放回其存储位置,然后关 闭左盖板 1 和前盖板。

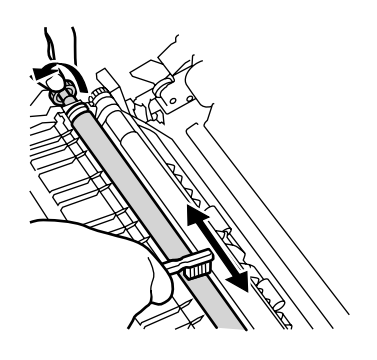

本章节介绍如何处理可能出现的打印机故障。若无法排除故 障,请联系维修服务人员。

本章介绍以下主题:

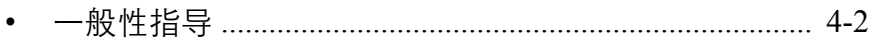

- 
- 
- 

# <span id="page-49-0"></span>一般性指导

## 如果出现某种故障,请在检查以下项目后判断打印机状况。

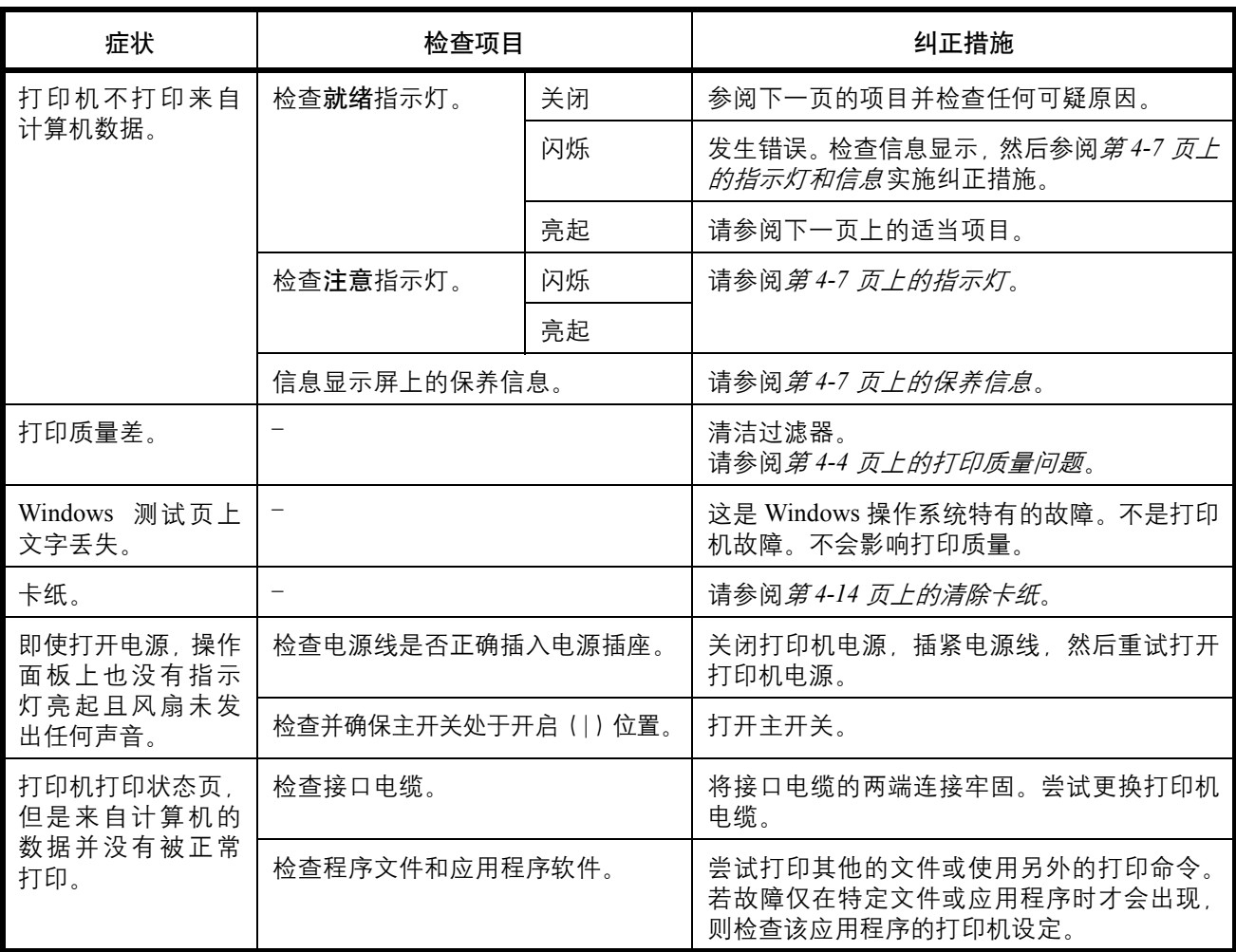

## 提示

打印机故障可按以下提示轻松排除。如果您遇到的故障无法用以上方法排 除,请按下文所述尝试:

- 关闭打印机电源后等待几秒。然后打开打印机。
- 重新启动向打印机发送打印作业的计算机。
- 使用最新版本的打印机驱动程序。最新版本的打印机驱动程序及工具可 在以下网址得到:
	- http://www.kyoceramita.com/download/。
- 确保正确执行应用程序软件中的打印步骤。请查询应用程序软件附带的 文件。
- 如果打印机打印乱码字符或在开启与之相连的计算机时无响应,特别是 通过并行端口连接至 Windows 98 计算机时, 则请重命名设备驱动程序 文件 (drvwppqt.vxd) 。该文件可能位于 Windows\System\Iosubsys 或 Arcada\System 文件夹中。有关技术详情,请访问与设备驱动程序相关的 Microsoft 网站。

## <span id="page-51-0"></span>打印质量问题

如下表所示,可能存在多种导致打印质量问题 (如空白输出) 的原因。各 类故障的排除步骤介绍如下。如果您仍无法解除故障,请与维修服务人员 联系。

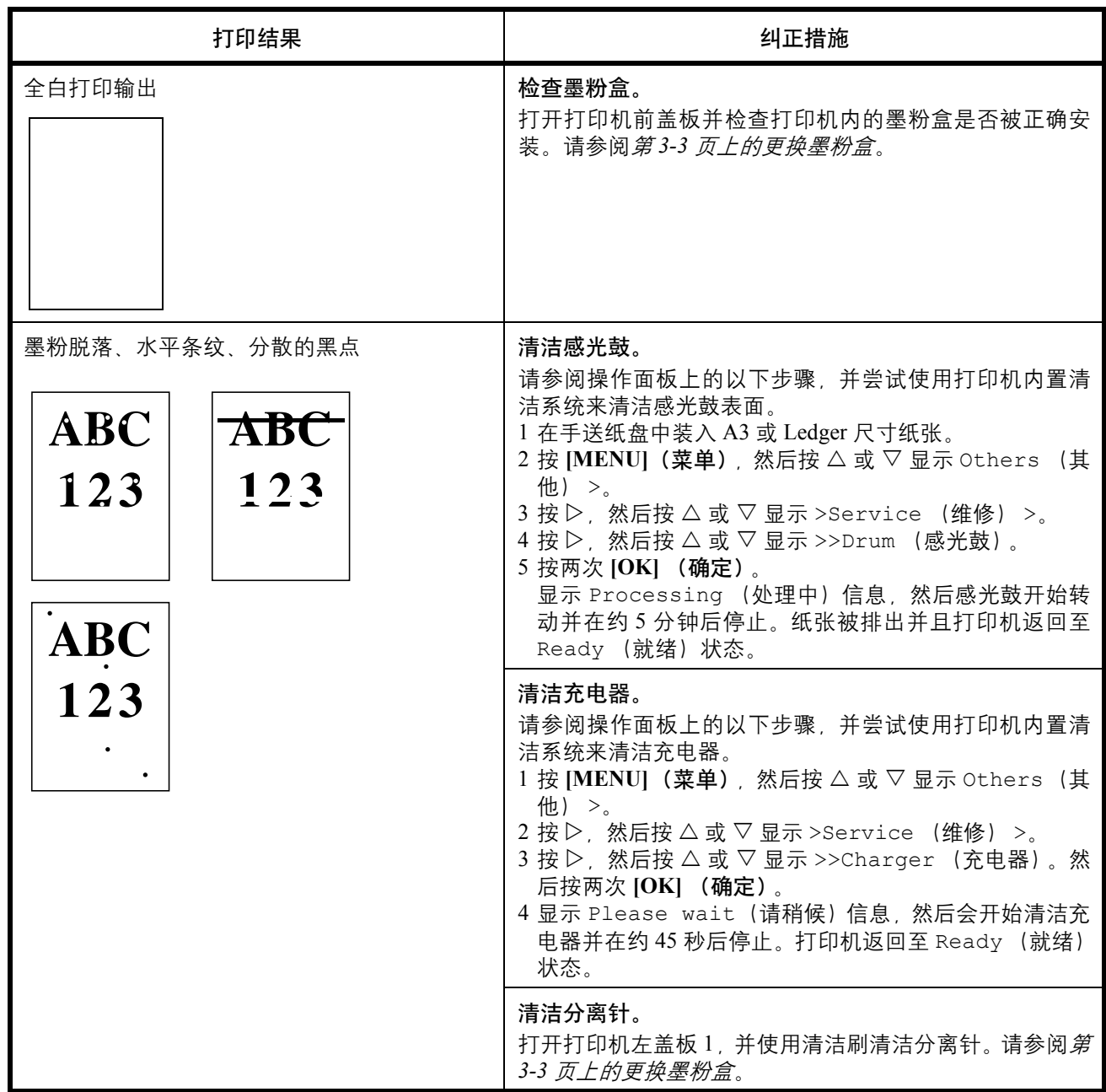

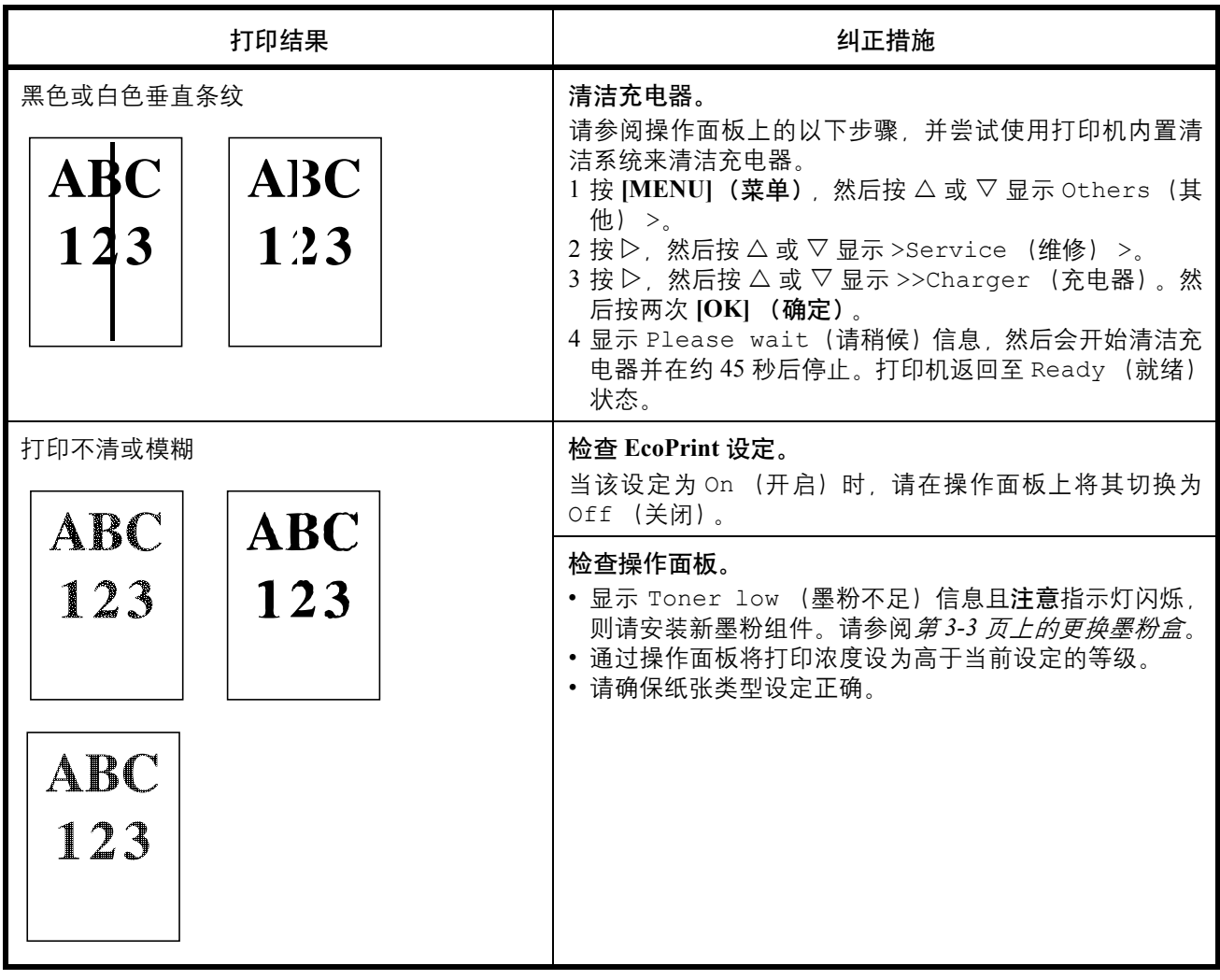

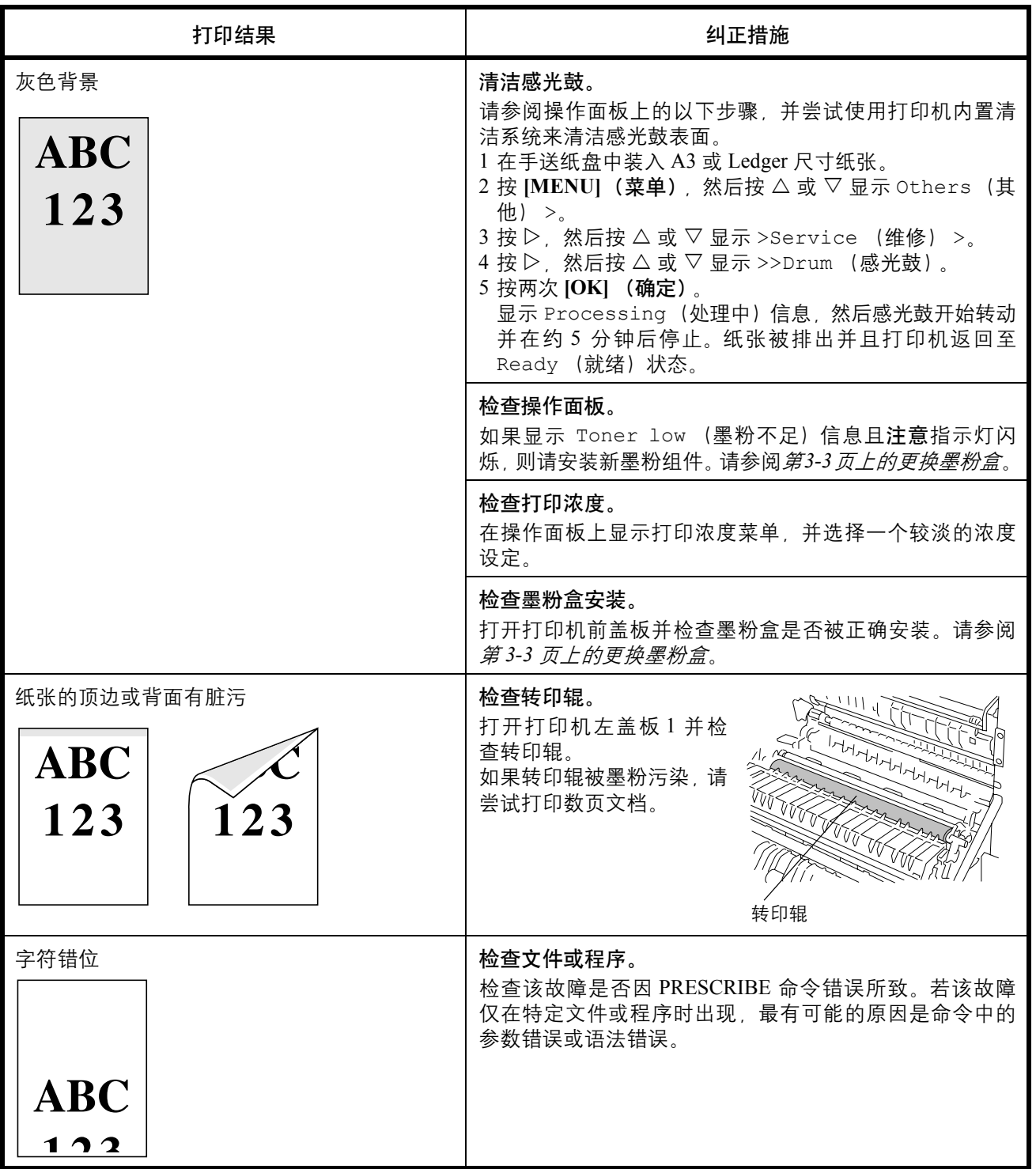

# <span id="page-54-0"></span>指示灯和信息

### 以下页面中的表格将介绍如何应对操作面板指示灯和信息指示的故障。

指示灯

<span id="page-54-1"></span>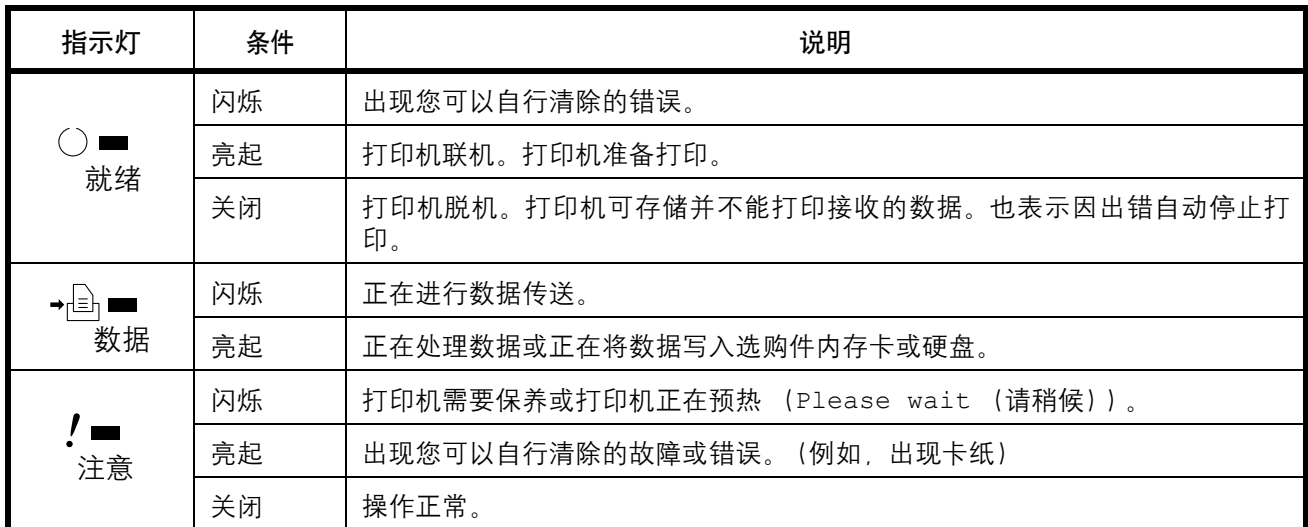

### <span id="page-54-2"></span>保养信息

下表列出了您可以自行处理的和保养信息。如果显示 Call service person (请联络维修服务人员),请关闭打印机,断开电源线并联络京瓷 经销商。

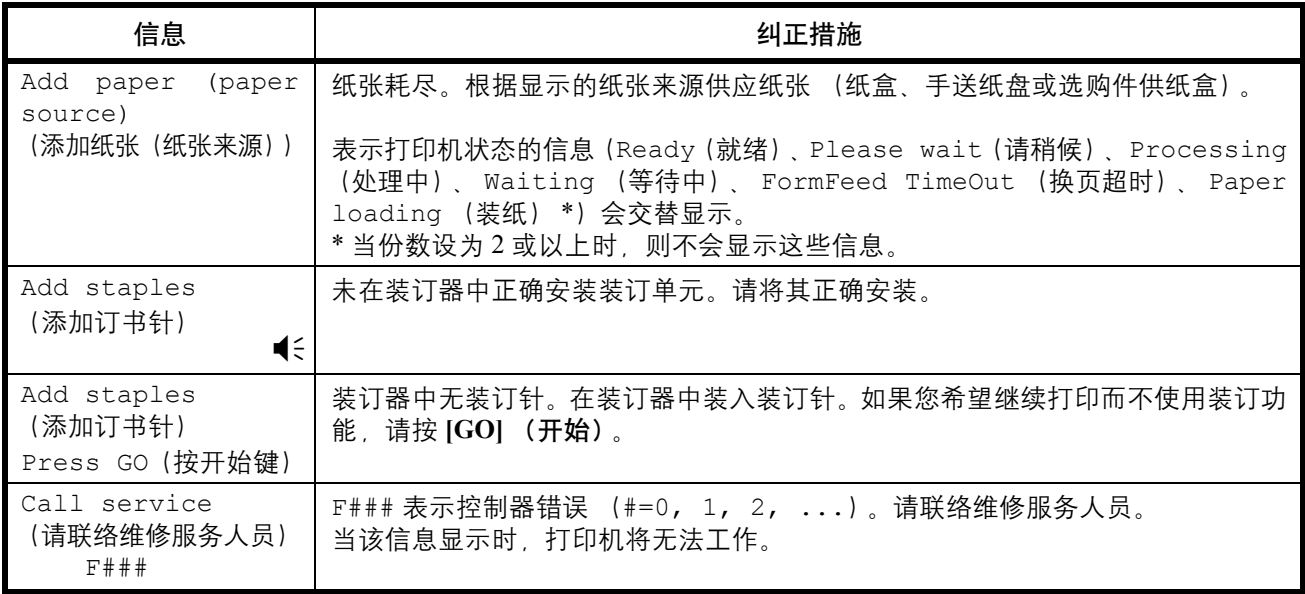

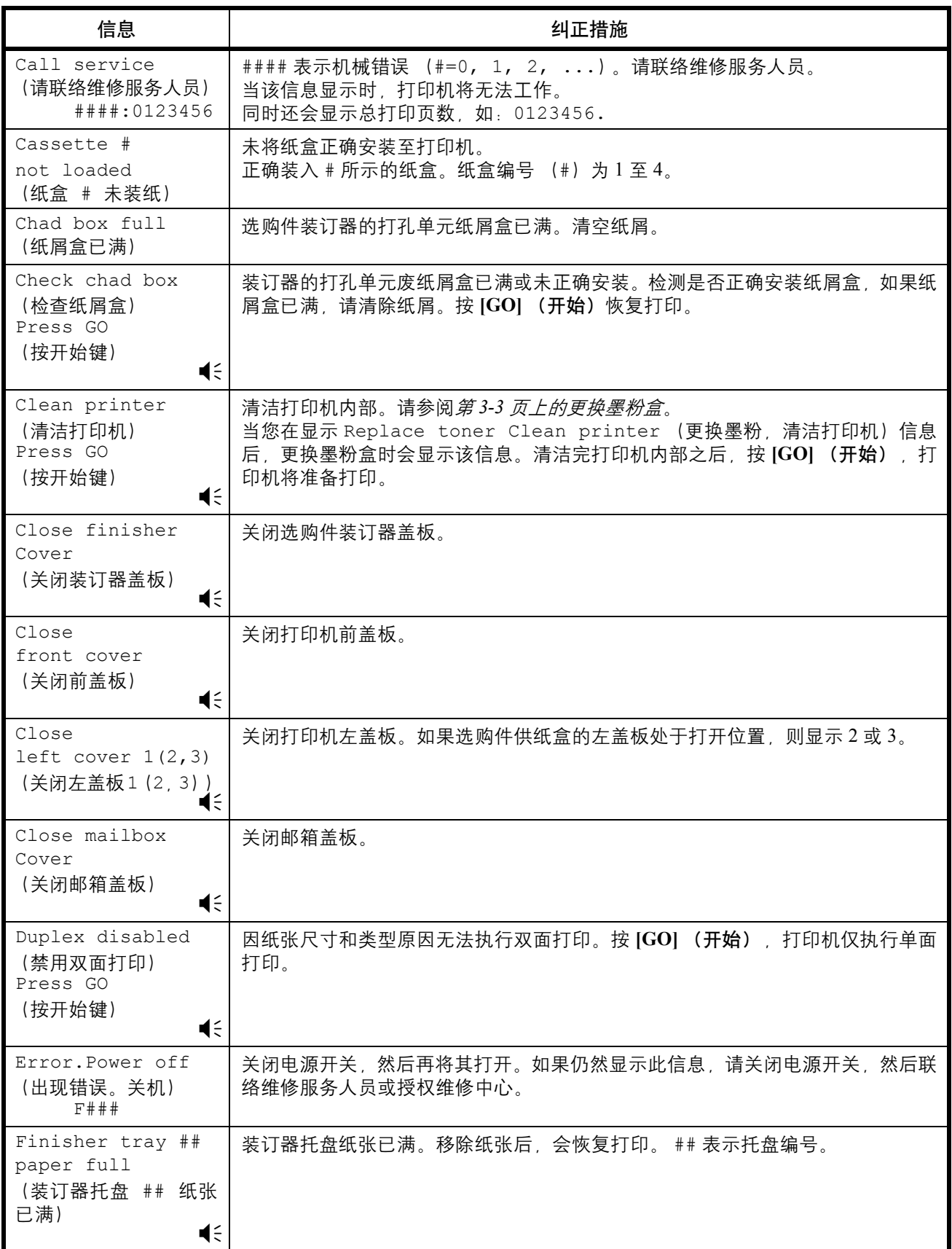

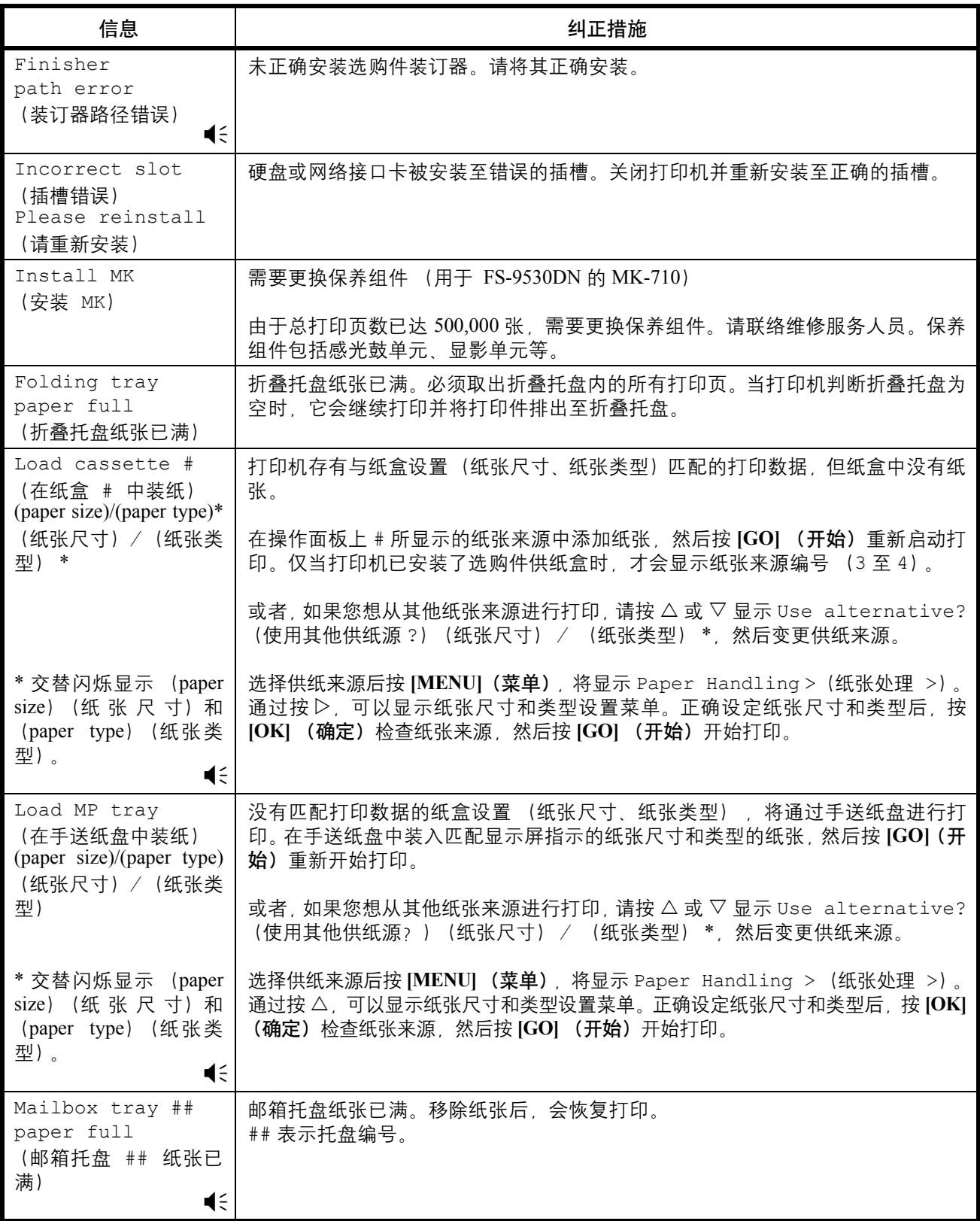

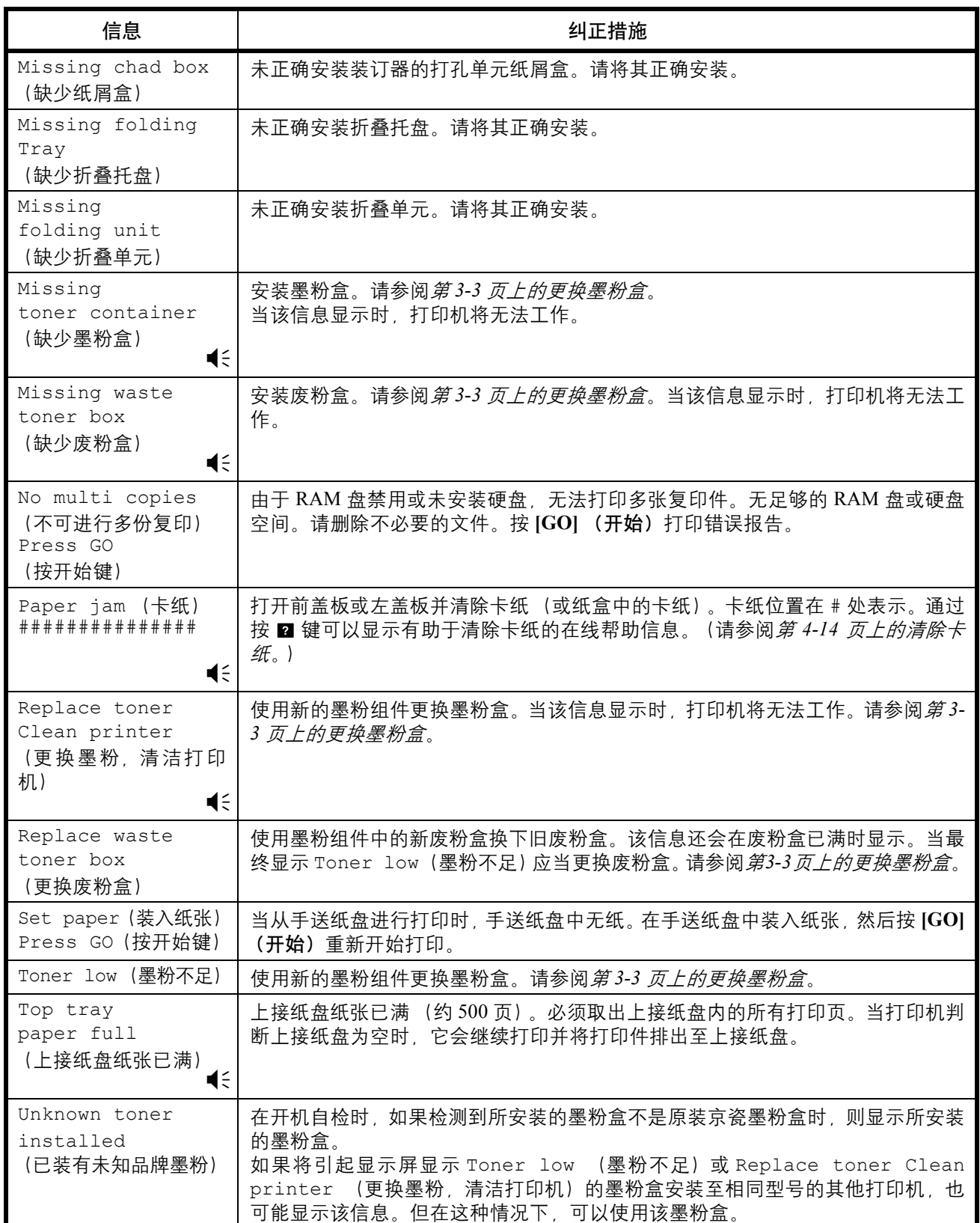

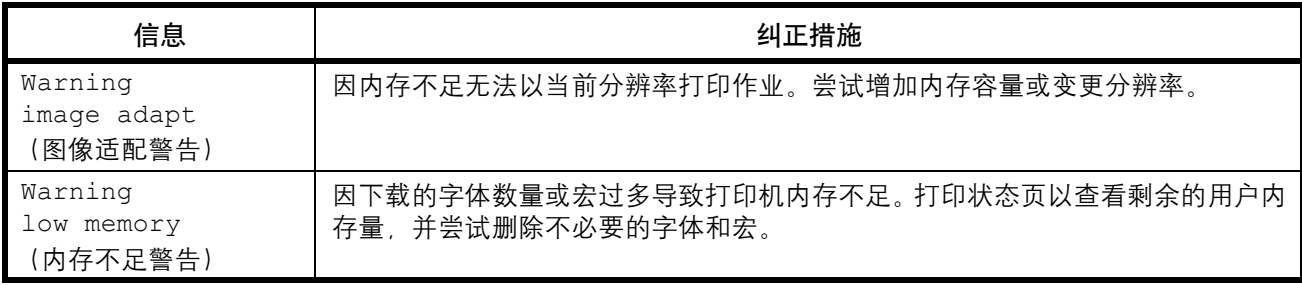

<u>■</u> ミ: 出错时会响起蜂鸣音。按 [CANCEL] (取消)可停止警告蜂鸣音。

## 错误信息

### 以下表格列出了用户可自行处理的错误信息。

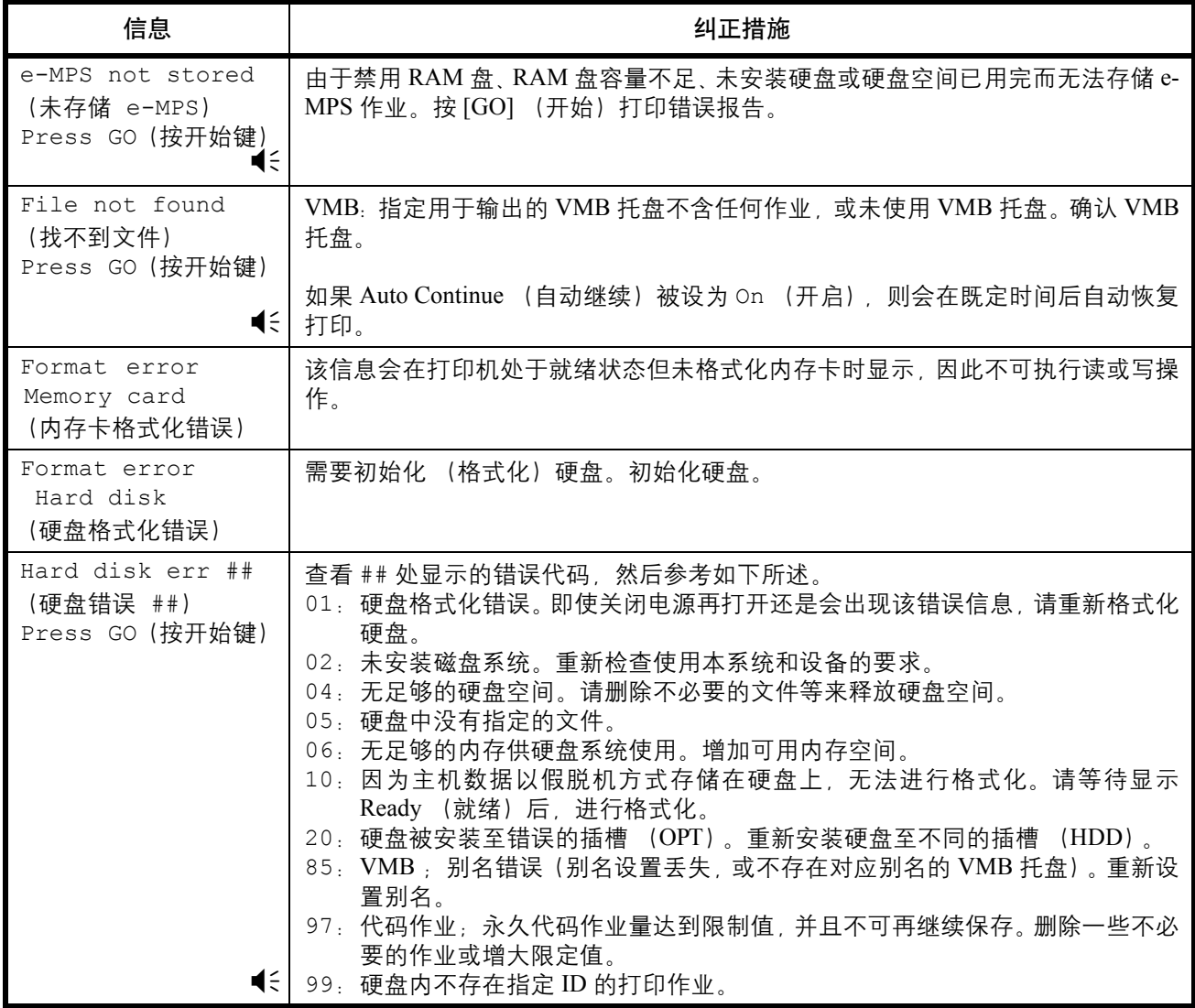

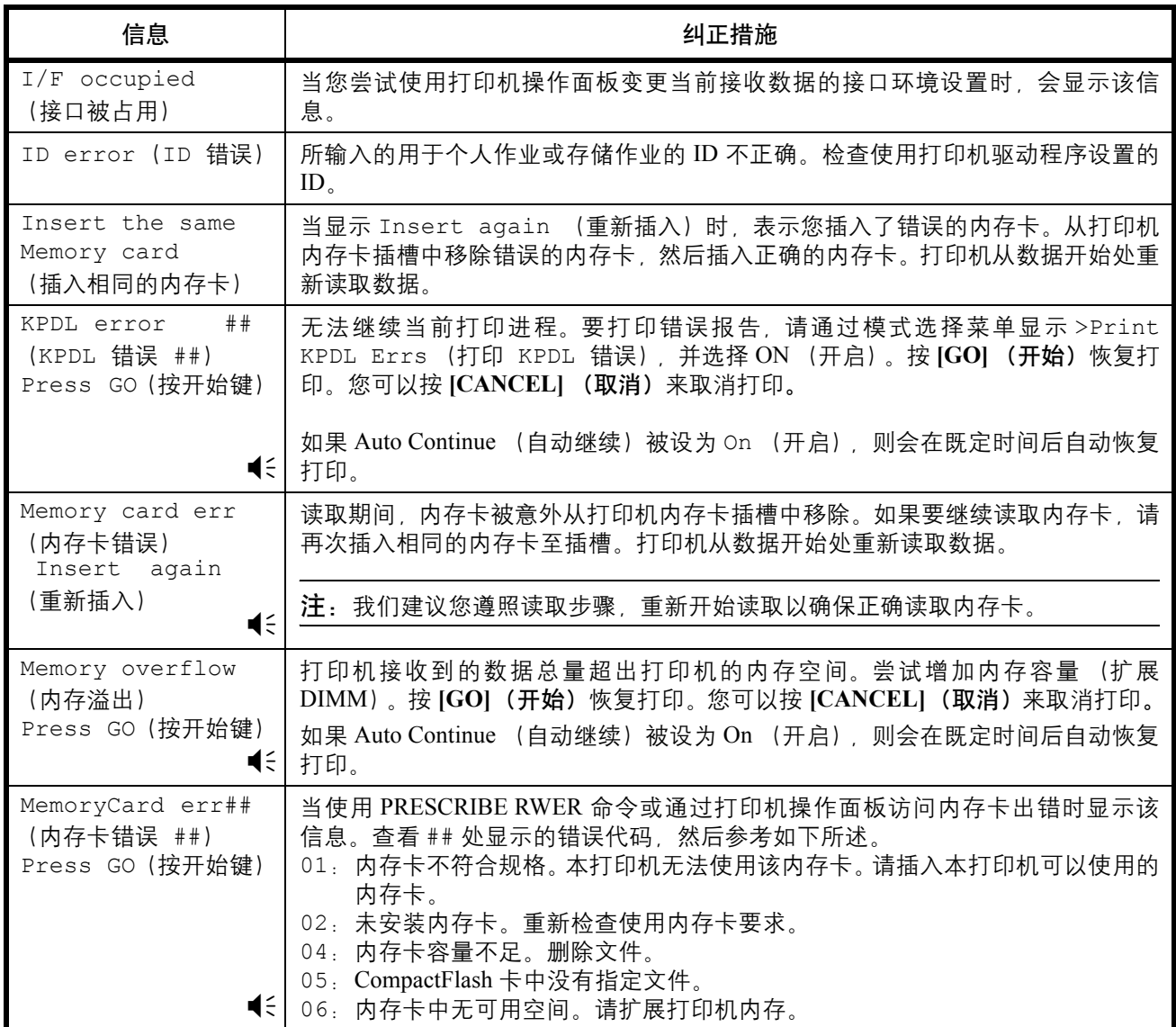

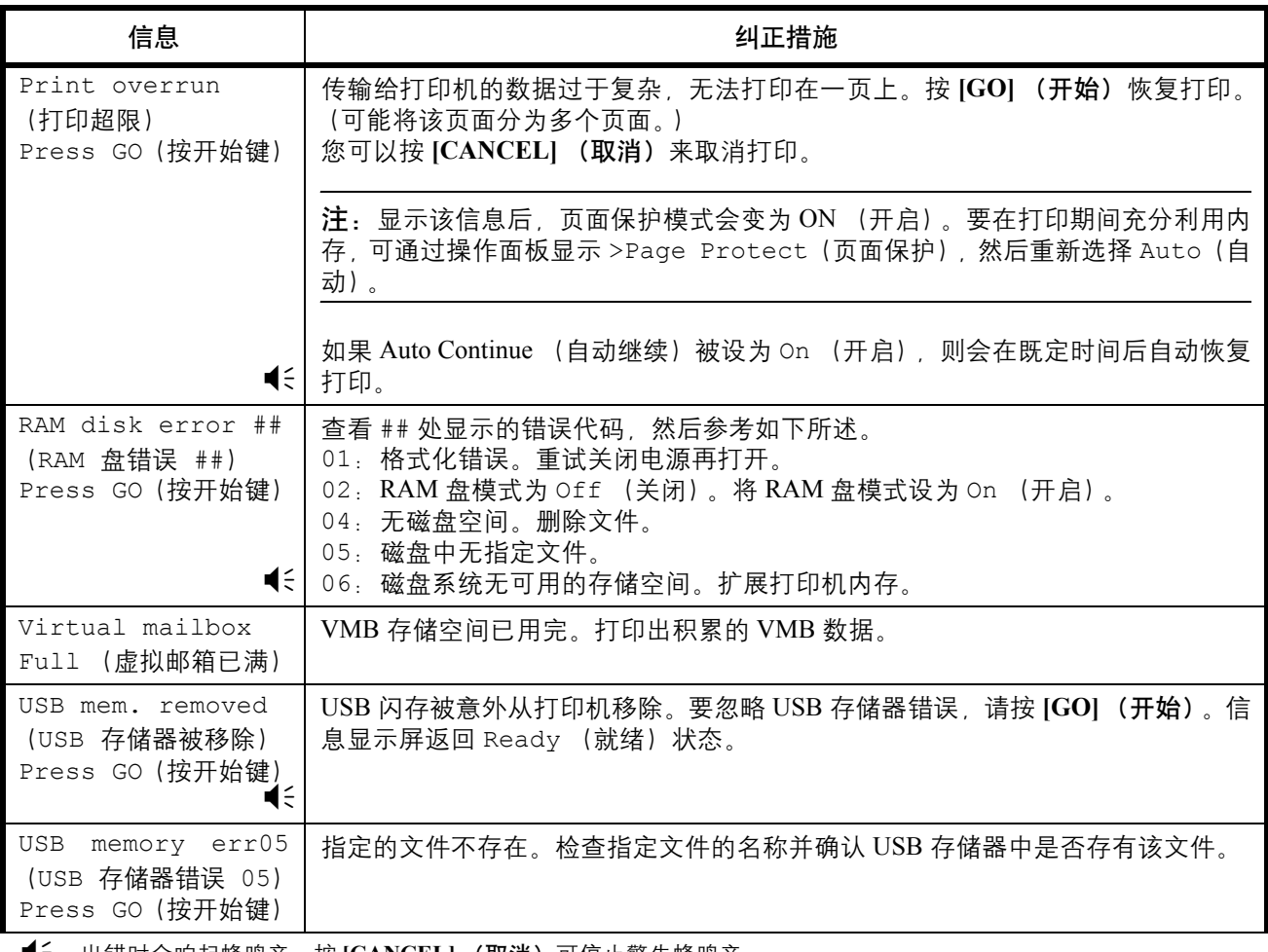

<u>(《</u>《长错时会响起蜂鸣音。按 [CANCEL] (取消) 可停止警告蜂鸣音。

## <span id="page-61-0"></span>清除卡纸

当纸张被卡在纸张传送系统,供纸时序错误或无法供纸时,会在信息显示 屏上显示 Paper jam (卡纸)信息。可通过移除纸张来清除卡纸。

当显示 Paper jam (卡纸)信息时,打印机会变为脱机状态。

出现卡纸时,会在信息显示屏上显示卡纸信息和卡纸位置。详细的卡纸信 息和卡纸位置如下:

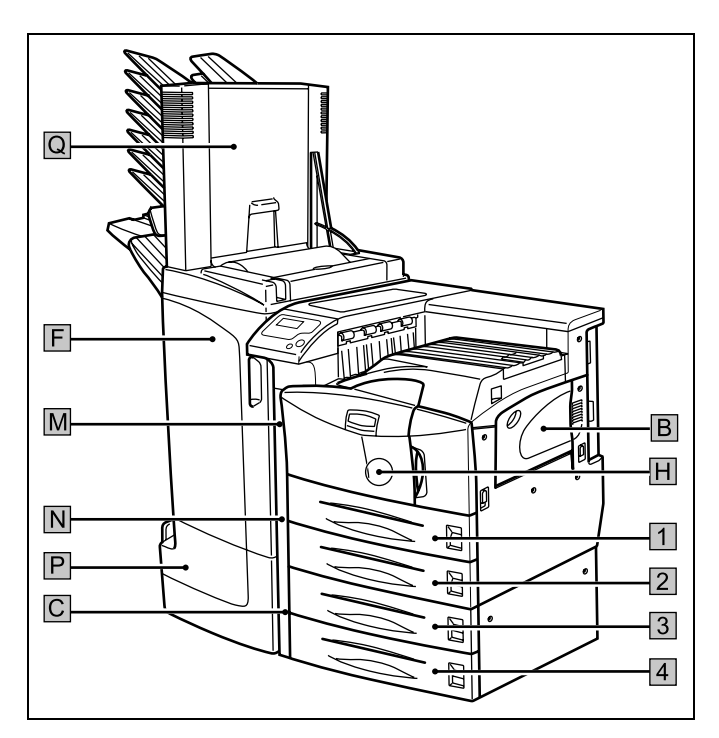

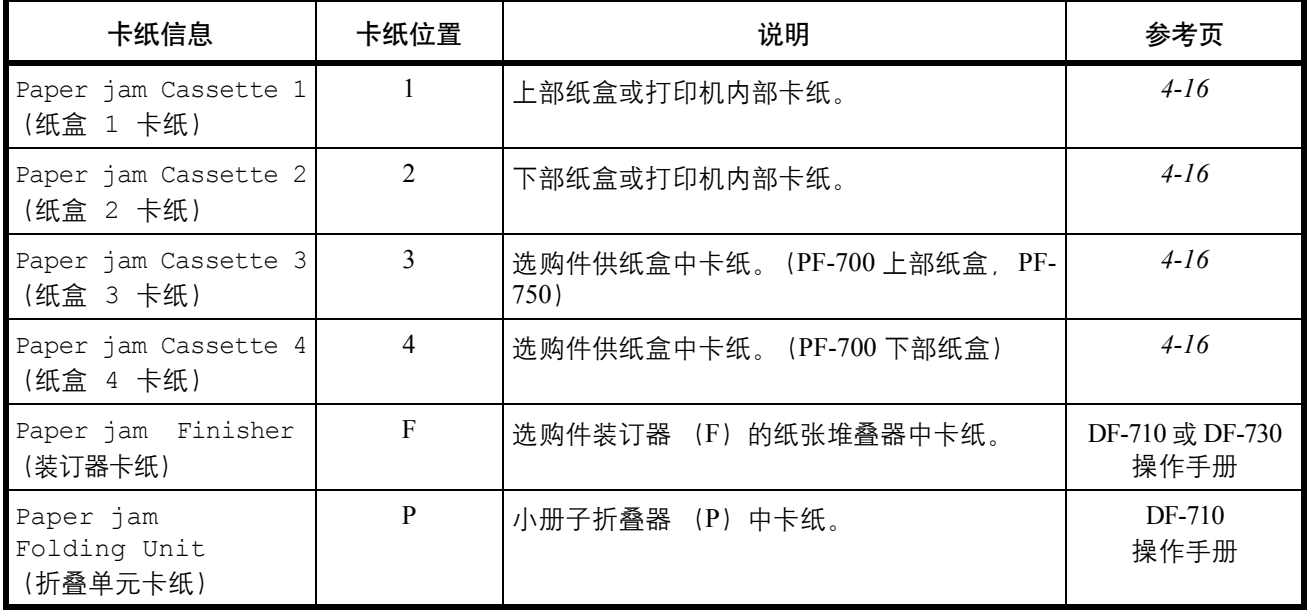

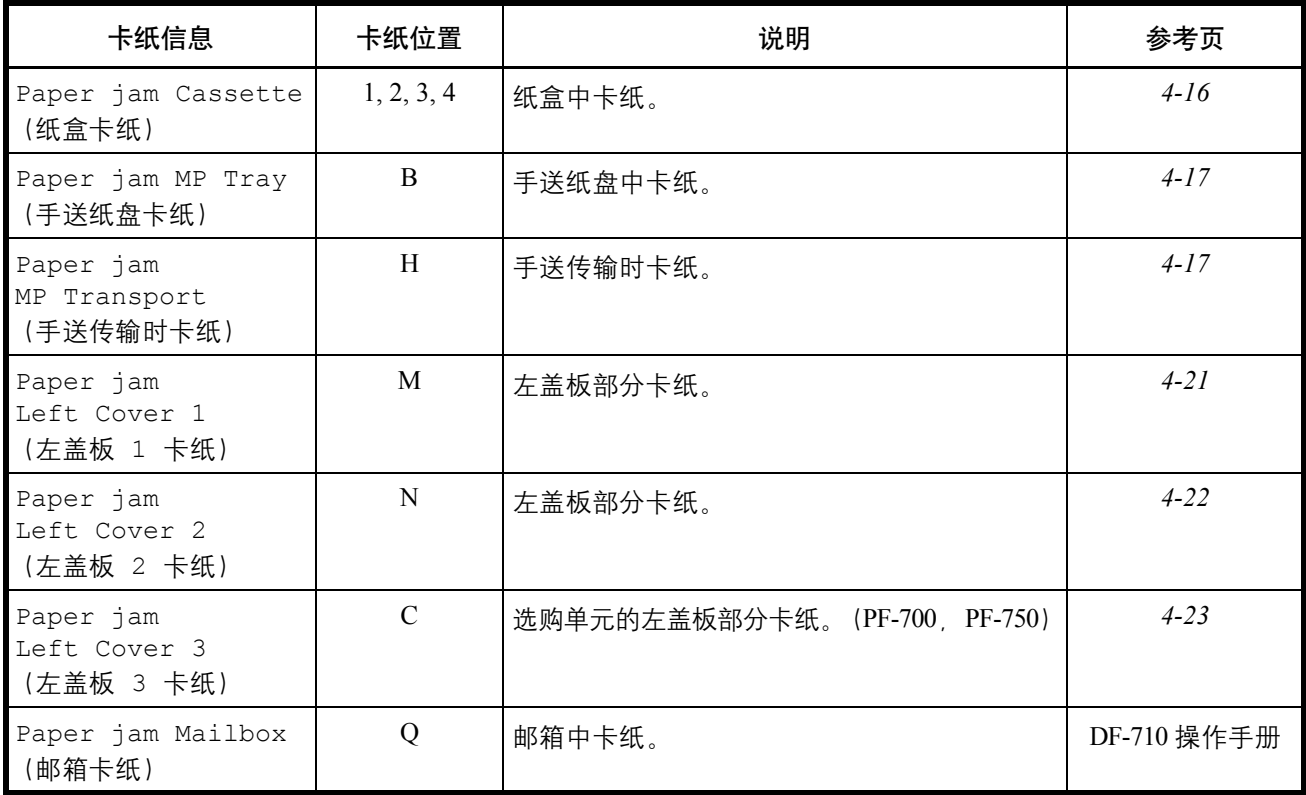

当清除卡纸后,请打开并关闭打印机前盖板,然后打印机会自动预热,变 为联机,并继续打印。根据卡纸清除点之不同,打印机可能会打印或不打 印卡住的页面。

若经常出现卡纸,请尝试使用不同类型的纸张,变更供纸来源,翻转堆叠 的纸张或以其他方式供纸。此外,在清除卡纸后,请查看并清除任何被撕 下或忽略的碎小纸片。

如果您使用其他纸张仍不能解决问题,则可能是打印机故障。请与维修服 务人员联系。

注:清除卡纸时,动作应缓慢,以免将其撕破。撕碎的纸片难以被找到并 清除。请确保清除干净。

#### 在线帮助信息

使用在线帮助信息功能,本打印机可在信息显示屏上显示卡纸清除步骤。 当显示卡纸信息时, 请按 ■键。

按在线帮助信息显示屏上的 ▽ 显示下一步骤; 按△ 显示上一步骤。要退出 在线帮助信息显示屏,请按 键。此时会显示上一个卡纸信息。

<span id="page-63-0"></span>纸盒

以下步骤也适用于选购件纸盒。

**1** 拉出纸盒。

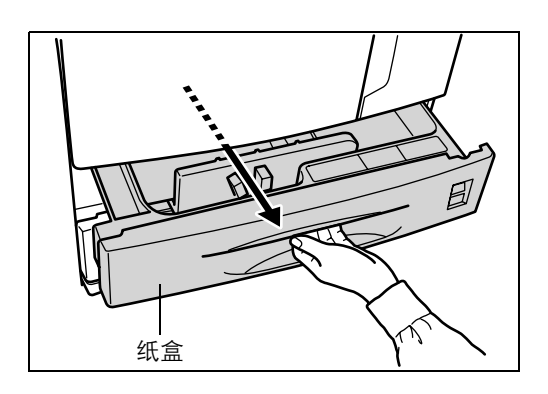

**2** 清除卡纸,小心勿撕破卡住的纸张。如果纸张破碎,请清除留在打印机内 部的所有碎片。

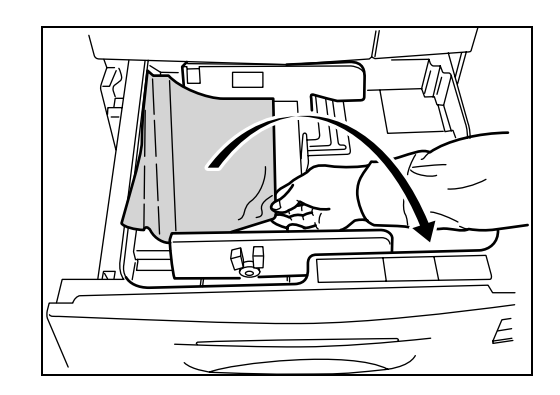

**3** 关闭纸盒。

## <span id="page-64-0"></span>手送纸盘

手送纸盘中卡纸。请按以下步骤取出卡住的纸张。

**1** 取出手送纸盘处的卡纸。

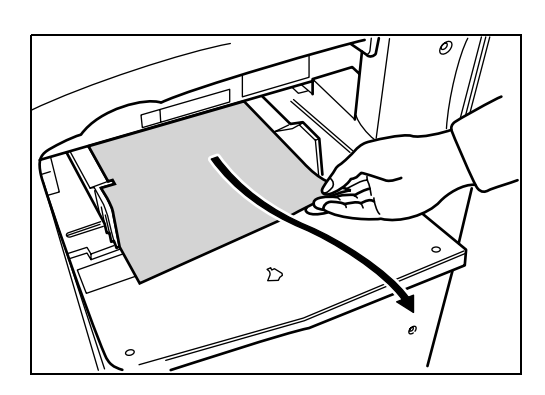

**2** 如果难以清除手送纸盘中的卡纸,请拉出杆,然后清除卡纸。 如果无法清除撕破的纸张,请进入下一步骤。

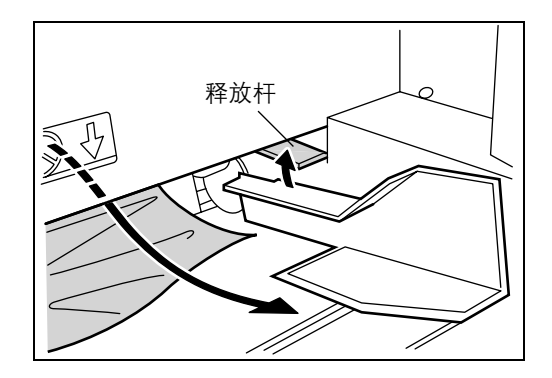

手送传输路径内部

**1** 拉起锁定杆并打开左盖板 1。

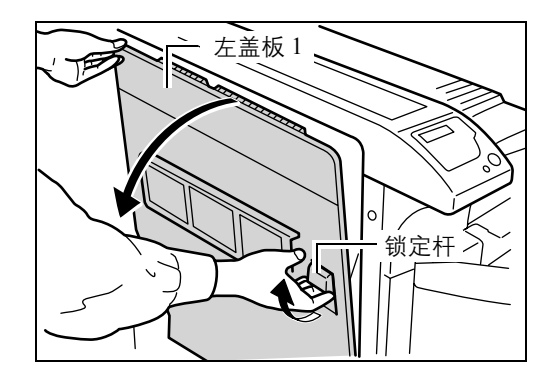

**2** 取出卡纸。

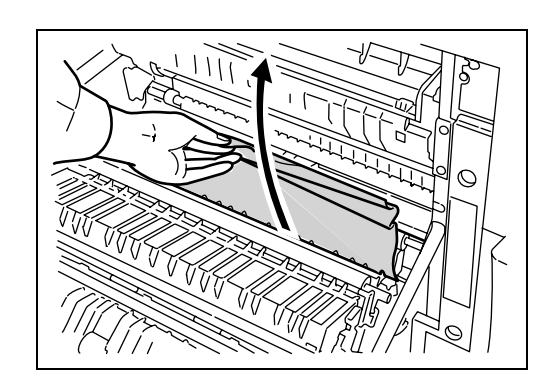

**3** 推动杆 (灰色)以抬起双面单元,然后清除卡纸。

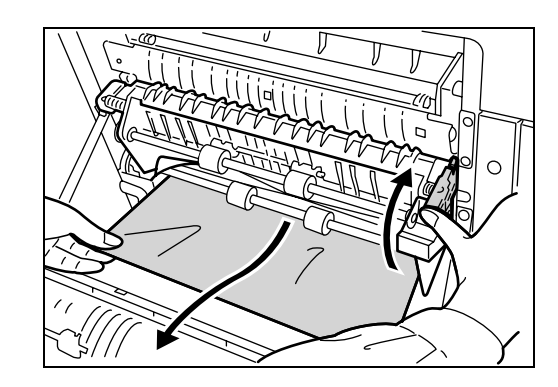

**4** 打开前盖板。

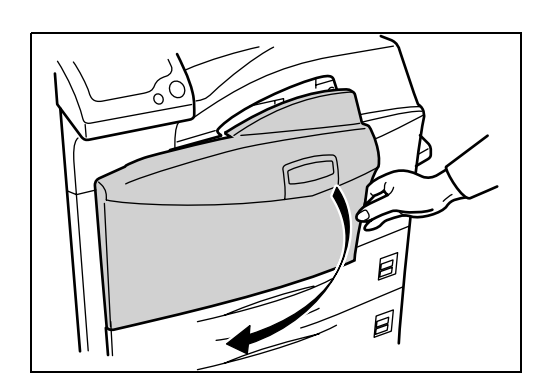

**5** 顺时针转动旋钮以排除手送纸盘部的卡纸。

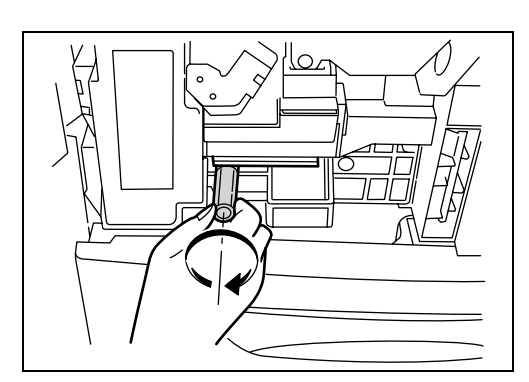

**6** 打开左盖板 1 以清除手送纸盘中的卡纸。

注:清除卡纸时,请小必勿触碰打印机感光鼓。这会引起打印机故障。

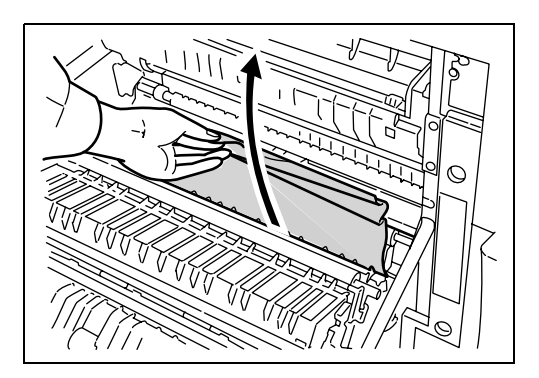

**7** 尽量拉出手送纸盘。

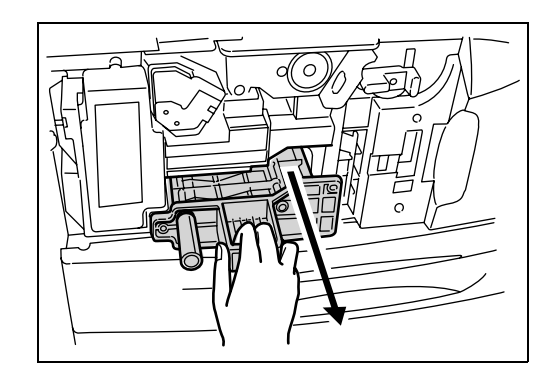

**8** 打开手送纸盘盖板并清除任何卡纸。

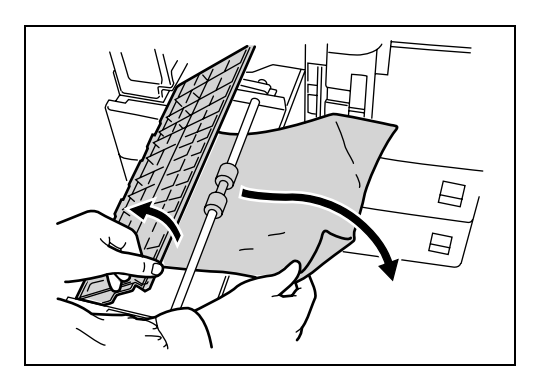

**9** 如果纸张破碎,请清除卡住的碎片。

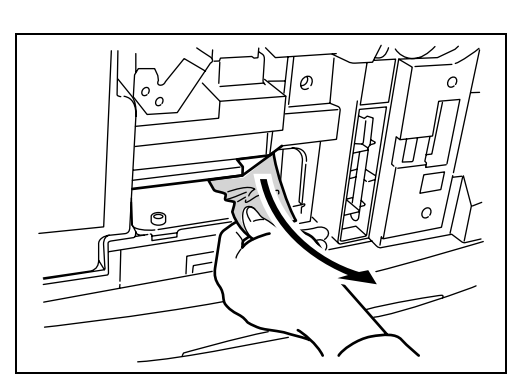

**10** 将手送纸盘放回原位,然后关闭前盖板。

```
左盖板 1 卡纸
```
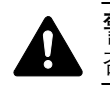

警告:打印机的定影单元温度极高。在此部分操作时应引起足够注意, 否则会有灼伤危险。

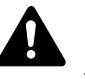

小心:清除卡纸时,小心勿将任何细小碎片留在打印机中,否则会引起火 灾。

**1** 拉起锁定杆并打开左盖板 1。

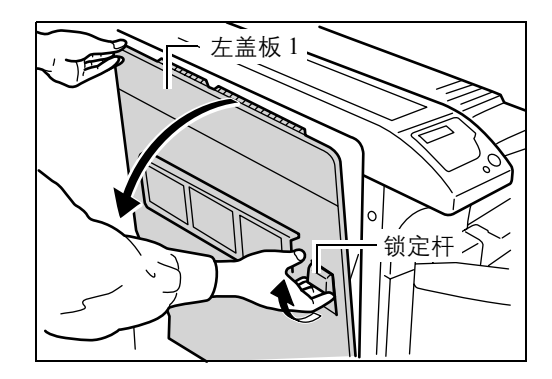

**2** 取出卡纸。

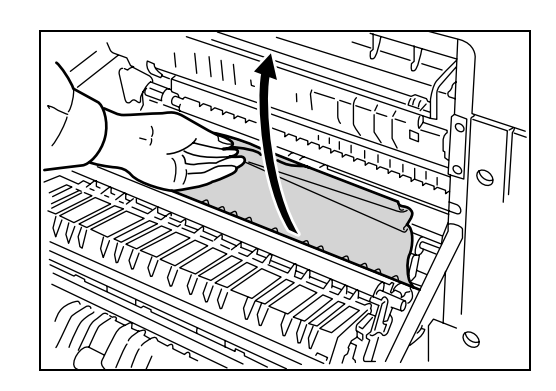

**3** 推动杆 (灰色)以抬起双面单元,然后清除卡纸。

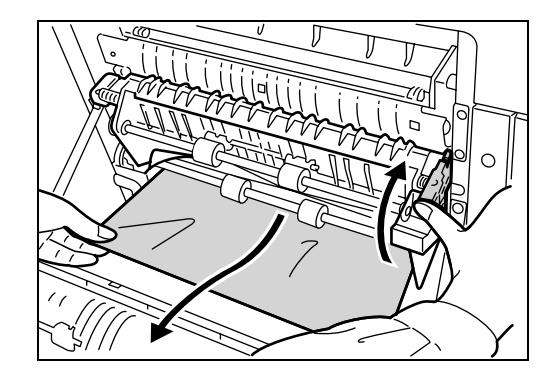

**4** 如果输出部存有卡纸,请将其清除。

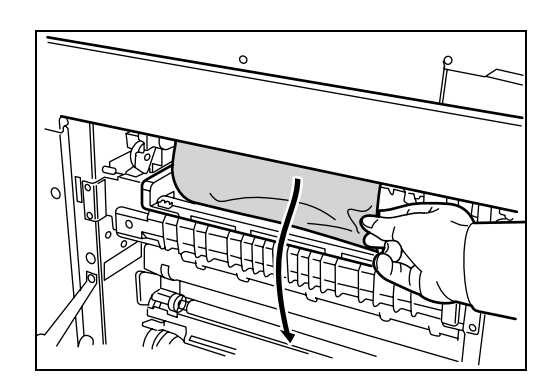

**5** 关闭左盖板 1。

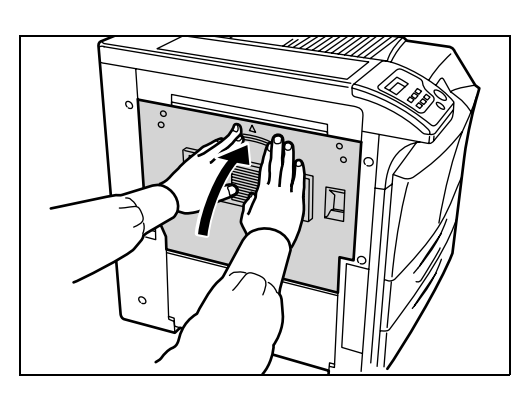

<span id="page-69-0"></span>左盖板 **2**

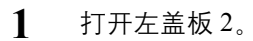

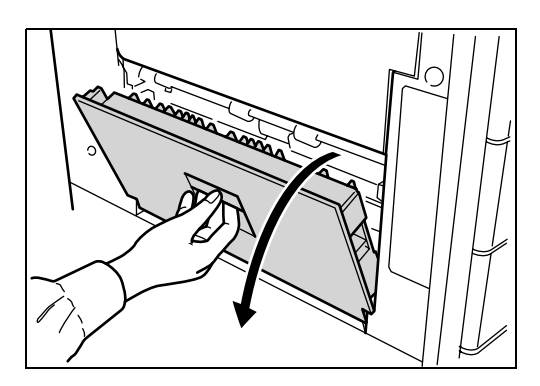

**2** 取出卡纸。

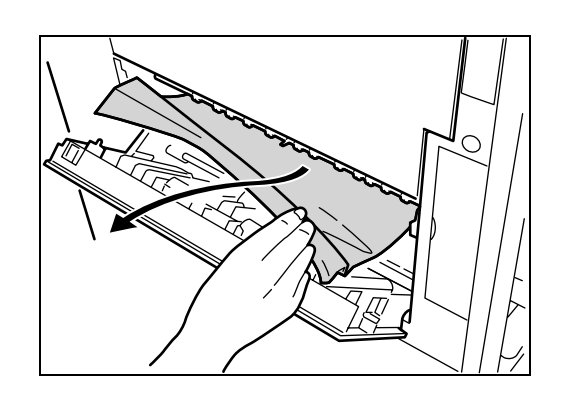

**3** 关闭左盖板 2。

<span id="page-70-0"></span>装订器

选购件装订器中卡纸。请参阅 *DF-710* 操作手册或 *DF-730* 操作手册 来清除 卡纸。
# **5** 规格

## 注:规格若有变更,恕不另行通知。

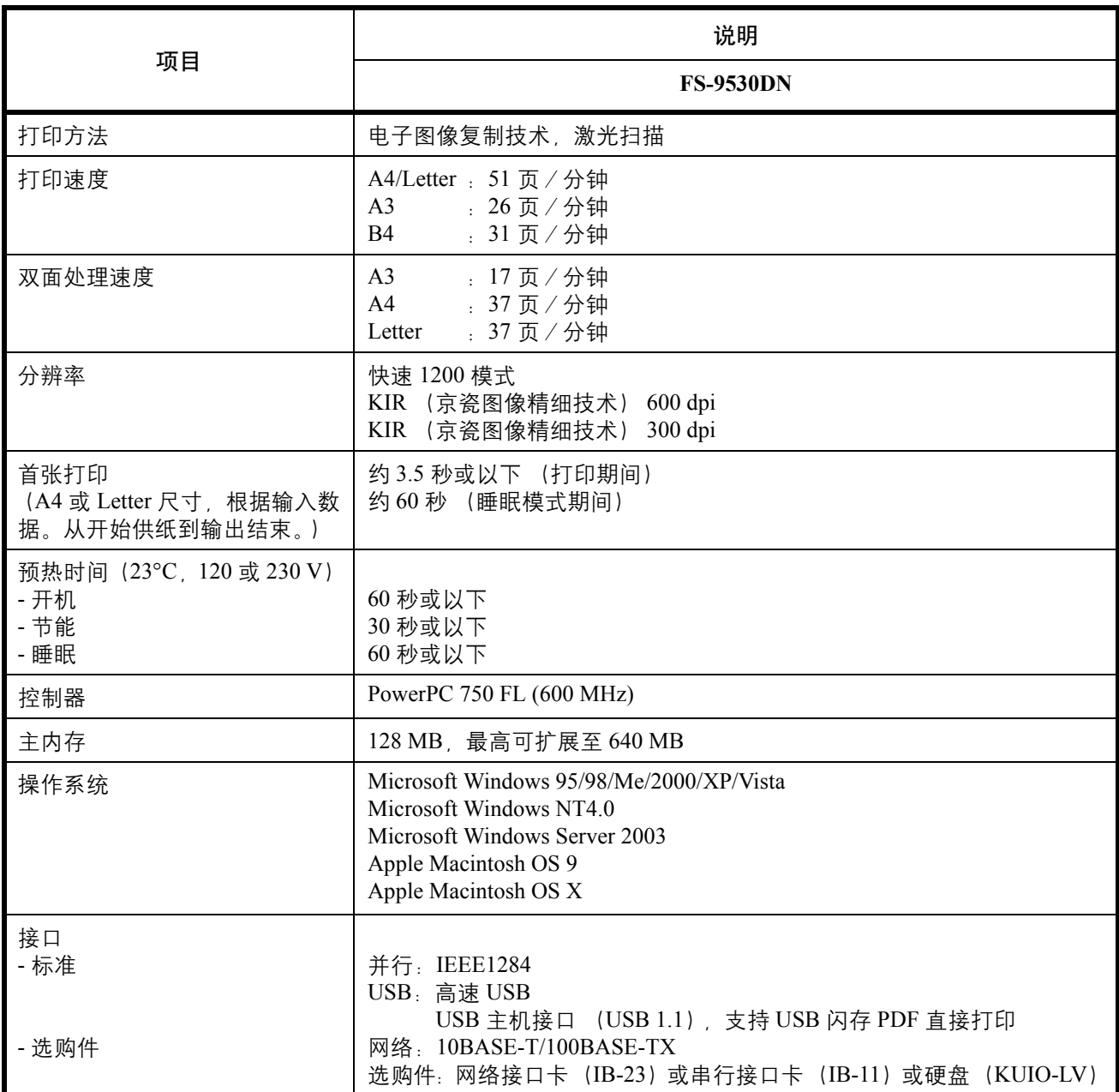

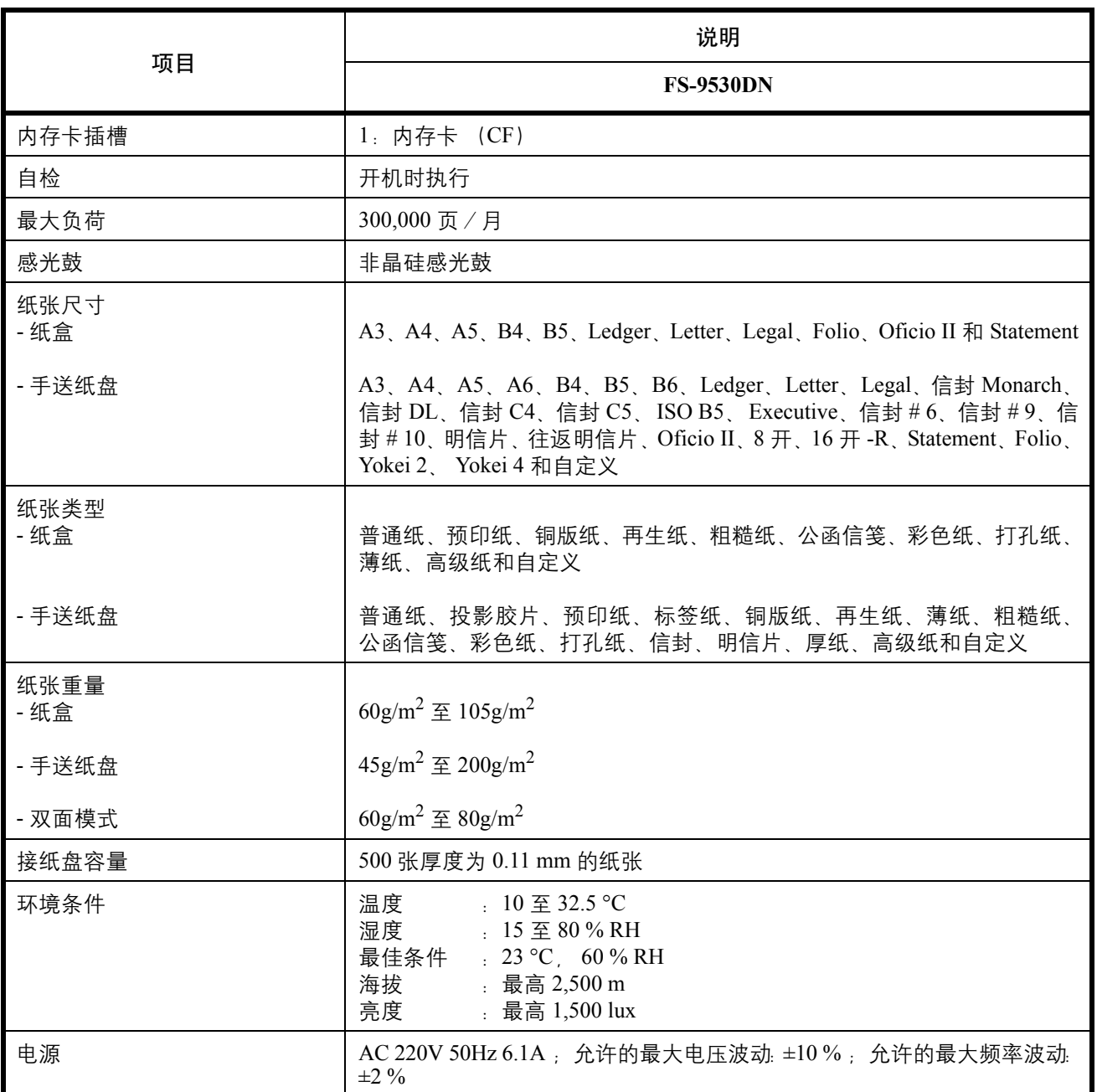

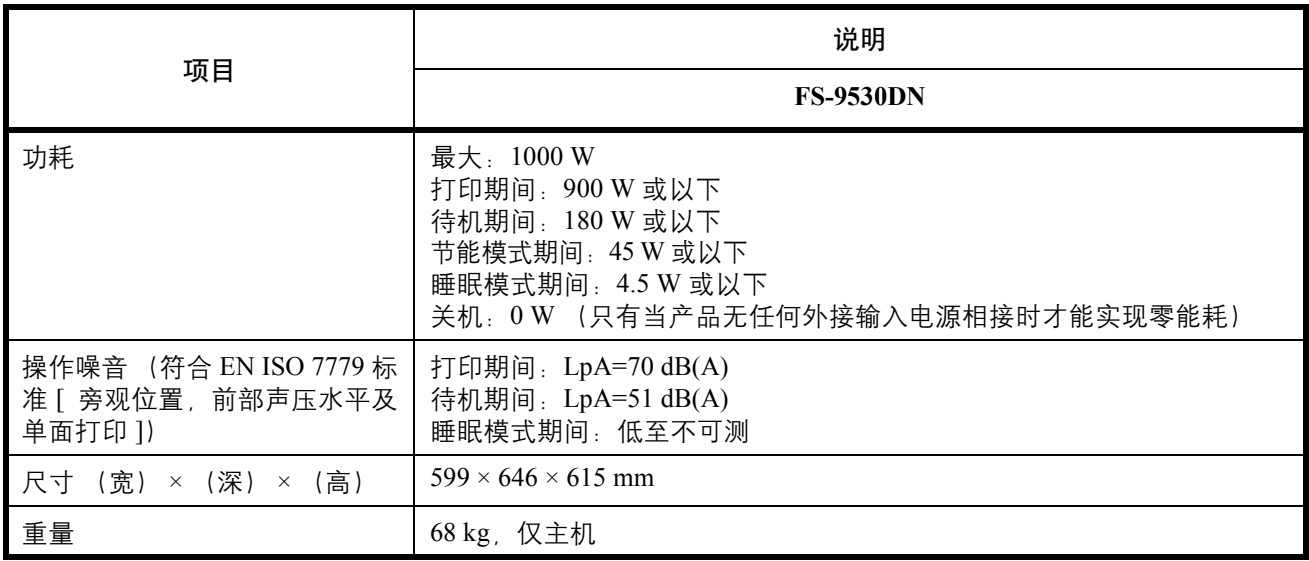

### 京瓷产品在停止生产后的零部件及耗材的供应期限及回收体系的通知

# 对复印机、打印机的维修服务需要的维修用功能零部件及耗材的供应期限是停止生产后 5 年内。(维 修用功能零部件指为了维持那个产品的功能需要的零部件。)

#### 京瓷废旧产品、耗材容器回收体系

京瓷作为业内领先干环境和谐理念的环保型先驱企业, 一直致力干研制"地球环境友好型产品", 率 先荣获各种环保认证,倡导绿色环保办公生活理念。同时,京瓷也在遵循相关法律法规的前提下,京瓷零 配件处理中心把从代理商处收回的京瓷已销售的数码复合机、打印机等废旧产品以及这些产品的耗材的废 旧容器(墨粉盒)、零配件和相关选购件进行统一回收后, 交由国家指定的回收机构来处理。

通过这一京瓷回收体系,我们更加保障了资源节约、环境友好的追求。对可再生材料统一回收,交予 政府指定废弃物处理机构,进行循环利用;对不可再生材料,将按照国家法律规定,交予政府指定废弃处 理场所、统一处理。解决了用户对废弃产品污染环境的担忧。

京瓷的回收体系秉承经济、简易、便捷的宗旨,为用户和代理商提供最优质的回收通道。让我们共同 努力, 构建绿色地球。

#### 京瓷 回收体系图示

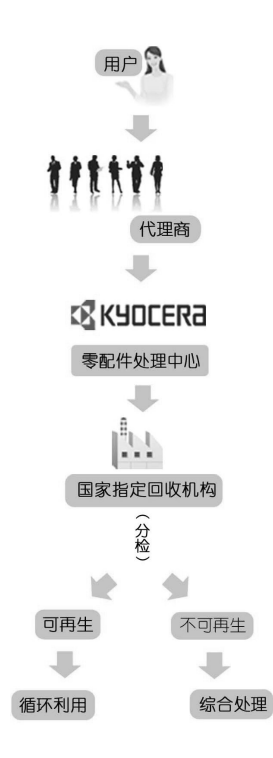

1. 京瓷的用户您好: 请将您的废弃品寄送到出售给您机器的代理商处。

2. 各代理商您好: 请将您的废弃品寄送到京瓷零配件处理中心。

**<** 备忘录 **>**

**<** 备忘录 **>**

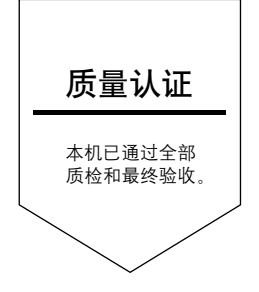